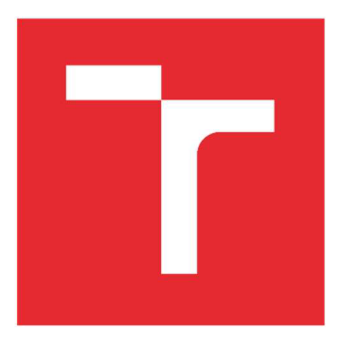

# **VYSOKÉ UCENI TECHNICKE V BRNE**

**BRNO UNIVERSITY OF TECHNOLOGY** 

# **FAKULTA STAVEBNÍ**

**FACULTY OF CIVIL ENGINEERING** 

# **ÚSTAV STAVEBNÍ EKONOMIKY A ŘÍZENÍ**

**INSTITUTE OF STRUCTURAL ECONOMICS AND MANAGEMENT** 

# **NÁVRH ZAŘÍZENÍ STAVENIŠTĚ V BIM PROJEKTECH**

**CONSTRUCTION SITE EQUIPMENT DESIGN IN BIM PROJECTS** 

**DIPLOMOVÁ PRÁCE MASTER'S THESIS** 

**AUTHOR** 

**ALITOR PRÁCE Be. Šimon Havlena** 

**VEDOUCÍ PRÁCE Ing. Vojtěch Biolek SUPERVISOR** 

**BRNO 2023** 

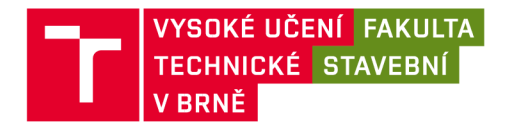

# **Zadání diplomové práce**

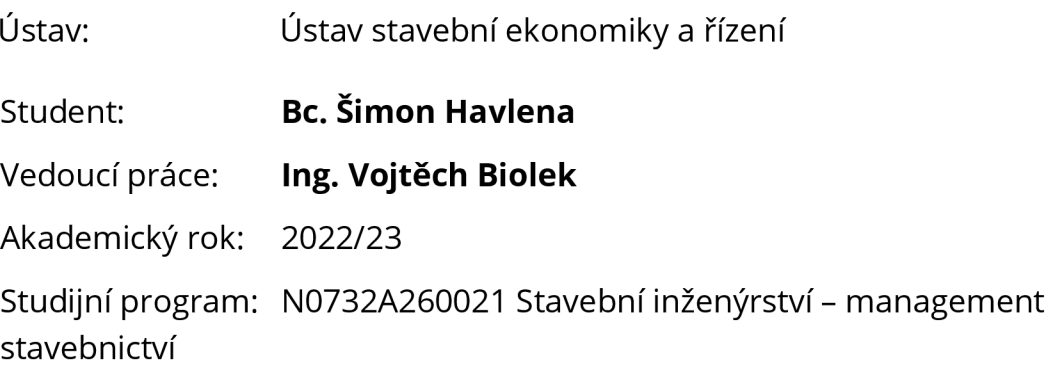

Děkan Fakulty Vám v souladu se zákonem č.111/1998 o vysokých školách a se Studijním a zkušebním řádem VUT v Brně určuje následující téma diplomové práce:

# **Návrh zařízení staveniště v BIM projektech**

#### **Stručná charakteristika problematiky úkolu:**

Zařízení staveniště je jedním z velkých nákladů při realizaci stavebních projektů. Bohužel je tento aspekt v projekční fázi zanedbáván a nejsou prověřovány možnosti či proveditelnost zařízení staveniště. Metodika, která by pomohla projektantům při navrhování zásad organizace výroby, a tedy i zařízení staveniště, v dnešní praxi chybí.

#### **Cíle a výstupy diplomové práce:**

Cílem práce je vytvořit metodiku pro návrh zařízení staveniště v prostředí BIM.

#### **Seznam doporučené literatury a podklady:**

MARKOVÁ, L. Stavební podnik. Studijní opora. Brno: VUT v Brně, FAST, 2007

PETŘÍK, T.: Ekonomické a finanční řízení firmy, Grada Publishing, 2009, ISBN

978-80-247-3024-0

ROUŠAR, I. Projektové řízení technologických staveb, Grada Publishing, 2008,

ISBN 978-80-247-2602-1

HÁJEK, V. a kol. Řízení stavební firmy, ČKAIT, Praha, 1999, ISBN ISBN 80-

902697-7-X

SVOZILOVÁ, A.; Projektový management, Grada Publishing, Praha, 2006, ISBN 80-247-1501-5

Fakulta stavební, Vysoké učení technické v Brně / Veveří 331/95 / 602 00/ Brno

Termín odevzdání diplomové práce je stanoven časovým plánem akademického roku.

V Brně, dne 7. 2. 2022

L. S.

prof. Ing. Jana Korytárová, Ph.D. Ing. Vojtěch Biolek

vedoucí ústavu vedoucí práce

prof. Ing. Rostislav Drochytka, CSc, MBA, dr. h. c.

děkan

#### **ABSTRAKT**

Zařízení staveniště je souhrn všech objektů a zařízení na staveništi, které mají zajistit hospodárné provádění stavebních a montážních prací a uspokojit sociální a hygienické potřeby pracovníků. Diplomová práce se zabývá moderními přístupy zařízení staveniště a hlavním cílem diplomové práce je navržení formuláře zařízení staveniště a jeho následné ověření pomocí 3D modelu v BIM platformě.

# **KLÍČOVÁ SLOVA**

staveniště, zařízení staveniště, BIM, model, Revit, formulář, zásady organizace výstavby

#### **ABSTRACT**

Site equipment is the sum total of all buildings and facilities on a construction site to ensure the economical execution of construction and assembly work and to meet the social and hygienic needs of workers. The thesis deals with modern approaches of construction site facilities and the main objective of the thesis is to design a form of construction site equipment and then validate it using a 3D model in a BIM platform.

#### **KEYWORDS**

construction site, site equipment, BIM, model, Revit, form, construction organization principles

### **BIBLIOGRAFICKÁ CITACE**

HAVLENA, Šimon. *Návrh zařízení staveniště v BIM projektech* [online]. Brno, 2023 [cit. 2023-01-13]. Dostupné z: [https://www.vutbr.cz/studenti/zav](https://www.vutbr.cz/studenti/zav-)prace/detail/142799. Diplomová práce. Vysoké učení technické v Brně, Fakulta stavební, Ústav stavební ekonomiky a řízení. Vedoucí práce Ing. Vojtěch Biolek.

# **PROHLÁŠENÍ O PŮVODNOSTI ZÁVĚREČNÉ PRÁCE**

Prohlašuji, že jsem závěrečnou práci s názvem *Návrh zařízení staveniště v BIM projektech* zpracoval samostatně a že jsem uvedl všechny použité informační zdroje.

V Brně dne 13. 1.2023

Bc. Šimon Havlena

### **DECLARATION OF AUTHORSHIP OF THE FINAL THESIS**

I declare that this final thesis titled *Construction site equipment design in BIM projects* are my own work and the result of my own original research. I have clearly indicated the presence of quoted or paraphrased material and provided references for all sources.

V Brně dne 13. 1. 2023

Be. Simon Havlena

# **PODĚKOVÁNÍ**

Děkuji panu Ing. Vojtěchu Biolkovi za ochotu a čas věnovaný ke konzultacím a správnému nasměrovaní mé práce, kdykoliv bylo potřeba. Mé díky patří také mé rodině, která mě po celou dobu studia plně podporovala.

# **Obsah**

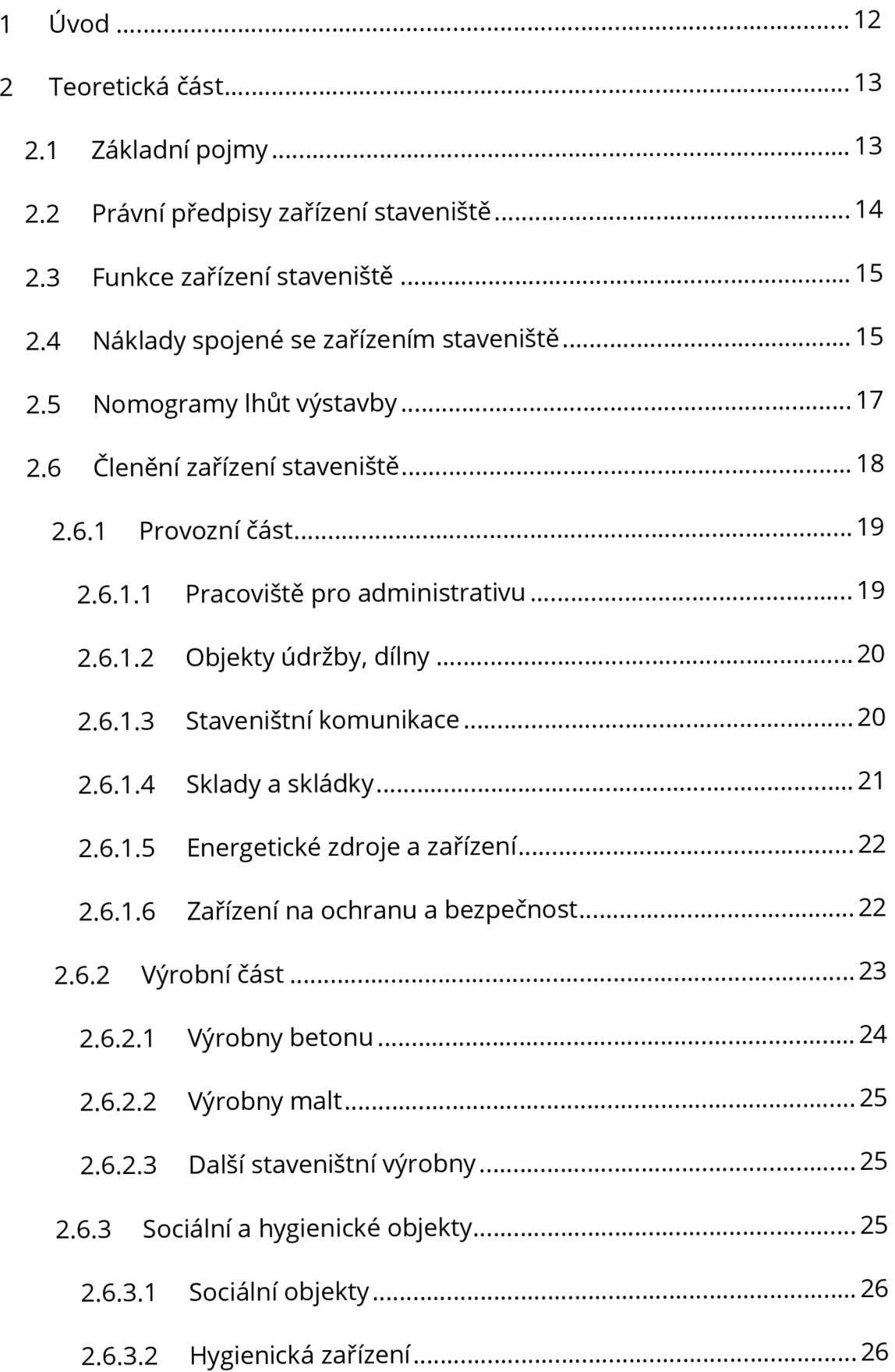

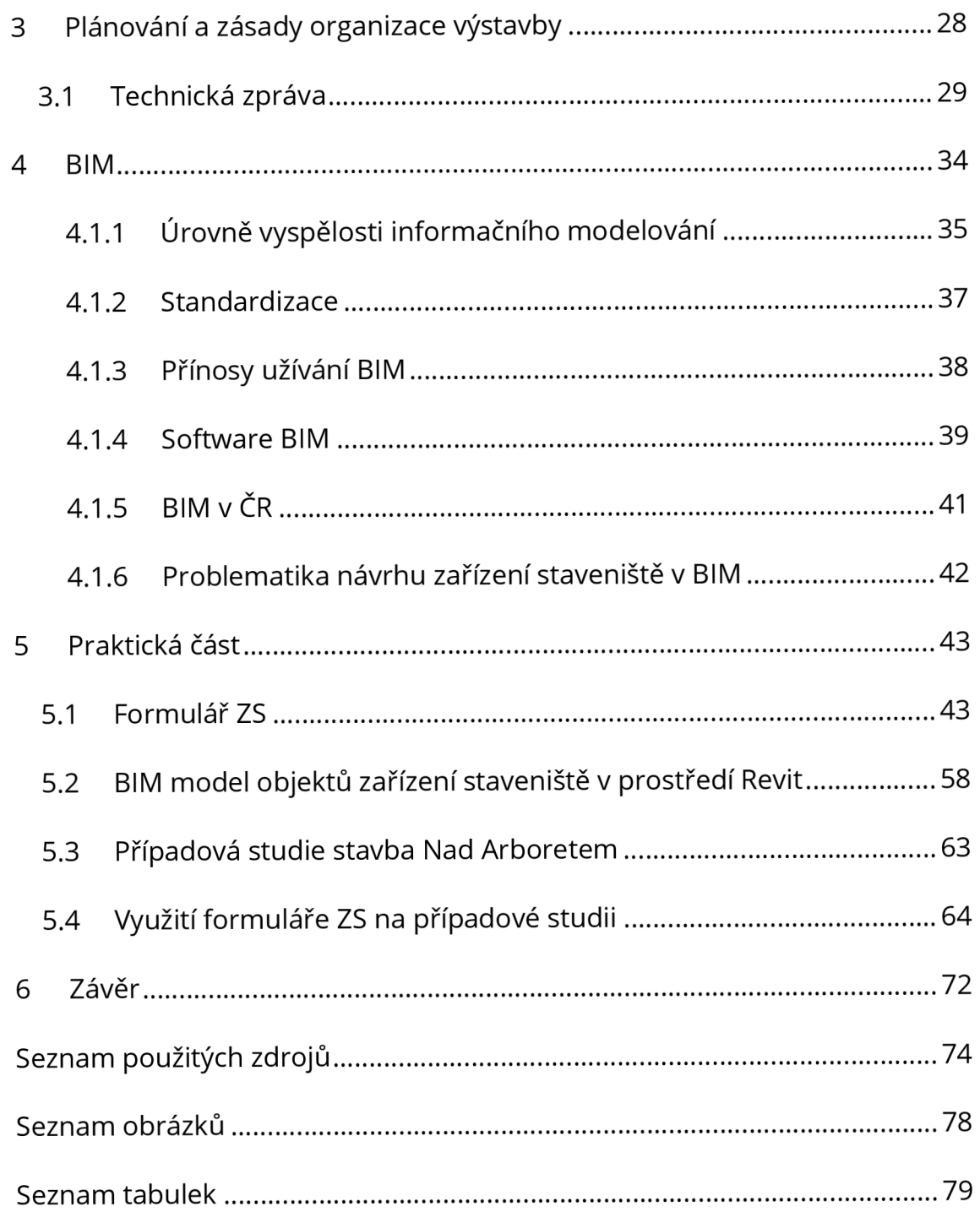

#### **1 Úvod**

V době pokroku a neustálého vývoje technologií se i stavebnictví posouvá neustále dopředu, diplomová práce se bude zaměřovat na moderní přístupy návrhu zařízení staveniště. Nové technologie umožňují fyzicky nahrazovat pracovníky nebo jim jejich práci značně ulehčovat, dochází k snižování nákladů na zařízení staveniště a co největší automatizaci. V současné době dochází k pokroku při samotném projektování výstavby, a to přechodem od 2D projekčních programů do stále sofistikovanějších softwarů, které nabízí možnost navrhovat stavby ve 3D s přidanými negrafickými informacemi. Výhodou takového návrhu stavby není pouze vlastní 3D model, ale i usnadnění dalších fází projektování a samotné výstavby.

Hlavním cílem této práce bude vytvoření jednoduché pomůcky pro návrh zařízení staveniště v prostředí BIM pro projektanta. Teoretická část se v první fázi bude zabývat pojmy spojenými se zařízením staveniště a dosavadním poznatkům, právním předpisům a obecným členěním zařízení staveniště. Druhá fáze teoretické části se bude zabývat zásadami organizace výstavby a dosavadními znalostmi a poznatky v oblasti BIM. Veškeré získané informace budou využity při praktické části diplomové práce

V praktické části bude podrobně představen formulář zařízení staveniště a na případové studii konkrétní stavby ukázáno využití tohoto nástroje pro tvorbu zařízení staveniště v prostředí BIM. Na základě výstupů z formuláře zařízení staveniště bude vytvořeno zařízení staveniště pomocí softwaru Revit, které bude obsahovat všechny položky, které bude dle formuláře na staveniště potřeba umístit. Finální fázi bude ověření funkčnosti formuláře ZS pří návrhu zařízení staveniště v BIM projektech.

12

### **2 Teoretická část**

### **2.1 Základní pojmy**

**Stavba** je v nejčastějším případě uváděna, jako několik stavebních objektů vznikajících montážní nebo stavební technologií. Charakter staveb může být buď trvalý anebo dočasný. Zařízení staveniště lze zařadit mezi stavby dočasného charakteru.

**Staveniště** je vymezené místo, kde probíhají stavební nebo udržovací práce. Obsahuje vlastní stavbu a plochu potřebnou pro její výstavbu. Toto konkrétní umístění bude přesně stanoveno v projektové dokumentaci a pravomocném územním rozhodnutí.

**Objekty zařízení staveniště** jsou zařízení a objekty, které slouží provozním, sociálním a výrobním účelům účastníků výstavby při zhotovení stavby. Jsou bezpodmínečně nutné pro realizaci stavby, nikoli však při jejím provozu či užívání.

**Zařízení staveniště** lze charakterizovat jako ambulantní výrobní závod zřízený za účelem provedení konkrétní stavby. Skládá se z dočasných a trvalých objektů a zařízení určených k zajištění kvalitního a hospodárného zhotovení stavby, ale také k plnému pokrytí sociálních a hygienických podmínek pracovníků při výstavbě.

**Stavební objekt** je prostorově ucelená nebo alespoň technicky samostatná část stavby, která plní vymezenou účelovou funkci. [1 stránky 154-155]

#### **2.2 Právní předpisy zařízení staveniště**

**Územní řízení** je nezbytným procesem pro většinu stavebních povolení. Vždy se jím zabývá a kontroluje příslušný stavební úřad. Posuzuje, jak stavba zapadá do krajiny (jaký vliv má na životní prostředí) a okolní zástavby. V důsledku toho jsou přijímána územní rozhodnutí, která mohou mít podle stavebních zákonů více podob (O umístění stavby, změna využití, rozdělení nebo scelování pozemků, ochranná pásma).[2]

**Stavební řízení** je pokračováním územního řízení, ve kterém příslušný stavební úřad posuzuje, zda záměr vyhovuje územnímu plánování z hlediska urbanismu a ochrany životního prostředí. V rámci stavebního řízení se řeší otázka, zda a za jakých podmínek lze konkrétní stavební objekt postavit. Oba postupy mohou probíhat současně. Výsledkem úspěšného stavebního řízení je stavební povolení, v opačném případě rozhodnutí o zastavení řízení. Rozhodnutí může být nahrazeno certifikátem autorizovaného inspektora, který se vydává na základě smlouvy mezi stavebníkem a autorizovaným inspektorem.

**Kolaudační řízení** označuje rozhodnutí stavebního úřadu, že stavbu lze užívat k určenému účelu. Jedná se o poslední krok stavebního úřadu v povolování stavby, je ze zákona povinná, pokud stavba splňuje zároveň dvě kritéria: typ stavby a specifické vlastnosti. [3]

**Zákon č. 183/2006 Sb.,** o územním plánování a stavebním řádu (stavební zákon). Zabývá se definováním základních pojmů zařízení staveniště a nalezneme zde také bližší specifikace staveb zařízení staveniště, které nevyžadují stavební povolení ani ohlášení. [4]

**Vyhláška č. 499/2006 Sb.** se zabývá mimo jiné stanovením rozsahu a obsahu dokumentace pro vydání rozhodnutí umístění stavby nebo zařízení, dále projektovou dokumentací pro provádění stavby a dokumentací skutečného provedení stavby. [5]

**Vyhláška č. 503/2006 Sb.** upravuje obsahové náležitosti týkající se jednotlivých druhů územních rozhodnutí, společného povolení a žádostí o vydaní společného povolenia jejích příloh. [6]

#### **2.3 Funkce zařízení staveniště**

Stavební výroba musí počítat s neustálým přesunem napříč lokalitami. Realizace různých stavebních objektů se nikdy nedělá na jednom místě, ale přesouvá se. Proto lze snadno využívat objekty zařízení staveniště se kterými se jednoduše manipuluje. Staveniště musí být připraveno a vybaveno materiálem, mechanismy a trasami nezbytnými pro dodávku materiálů tak, aby stavba mohla probíhat hladce a bezpečně. Objekty zařízení staveniště plní svou funkci nejčastěji při výstavbě objektu. Ve většině případů ztratí funkčnost po dokončení výstavby a jsou demontovány a přeneseny na další staveniště. Je velmi důležité hospodárně a účelně rozmístit objekty na staveništi, protože bez objektů nelze stavět a přemístění objektů zařízení staveniště stojí nemalé peníze. Tyto faktory mohou mít významný vliv na průběh a efektivitu celého stavebního projektu. Obecně platí, aby výstavba pokračovala s co nejnižšími náklady a zachováním plynulosti výstavby.

[1 str. 153]

#### **2.4 Náklady spojené se zařízením staveniště**

Hlavní náklady na zařízení staveniště jsou náklady na zajištění pomocných provozů nutných k provedení stavebních a montážních prací, nicméně při vytváření rozpočtu a zpracování cen dochází k vzniku nákladů, které je nutno taktéž ocenit, jsou to vedlejší rozpočtové náklady. Tyto náklady lze oceňovat směrnými cenami stavebních prací, individuální smluvní cenou mezi odběratelem a dodavatelem, anebo pomocí příslušného druhu sazebníku.

Hlavními náklady na zařízení staveniště jsou náklady na zajištění pomocných prací nutných k provedení stavebních a instalačních prací, ale jsou zde i náklady, které je třeba posoudit při tvorbě odhadů a cen, a jsou to vedlejší rozpočtové náklady. Tyto náklady lze odhadnout pomocí stavebních referenčních cen (směrné cenové ukazatele stavebních prací), individuálních smluvních cen mezi zákazníky a dodavateli nebo pomocí příslušných sazebníků.

Základními náklady jsou přípravné práce (projektové a terénní práce), vybavení staveniště (náklady na stavební buňky, úprava stávajících objektů, ale i provizorní komunikace), připojení a spotřeba energie, zabezpečení staveniště a v poslední fázi likvidace staveniště. [7]

Výše vedlejších rozpočtových nákladů se nejčastěji vyjadřuje dvěma způsoby:

- 1. Absolutními částkami, které jsou vypočítané z individuální kalkulace
- 2. Procentuálním vyjádření VRN, které je vztaženo k základně ZRN

Směrné sazby pro stavební soubory:

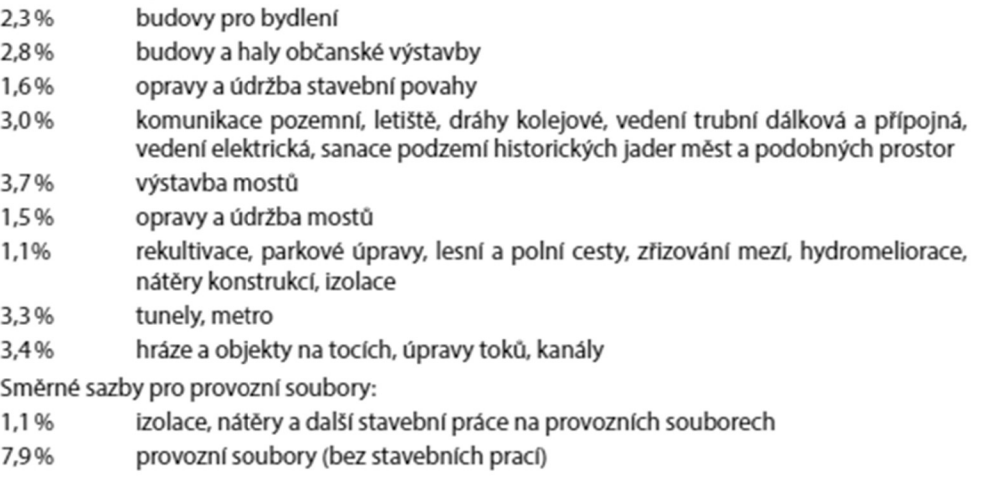

#### Obrázek 1: URS Procentuální sazby ZS [8 stránky 18-19]

Možnost odhadu nákladů je stanovena dohodou mezi zákazníkem a zhotovitelem a musí být vždy pevně stanovena ve smlouvě. Nejčastější formou ve stavební činnosti je buď nájemní smlouva (užívání budovy ve vlastnictví jiného vlastníka) nebo smlouva o dílo (příprava a realizace objektů souvisejících s výstavbou).[9]

## **2.5 Nomogramy lhůt výstavby**

Nomogramy lhůt výstavby vznikly na základě dlouhodobého vyhodnocování technologických normálů objektů. Regresní závislost realizační lhůty výstavby byla v první verzi řešení vztažena na finanční vyjádření. Pro potřeby tržních vztahů byly regresní závislosti převedeny do obecnější polohy.

Regresní závislost je proto vyjádřená jako závislost mezi realizačními lhůtami objektů a jejich technologických etap a velikostí objektů (zakázky) vyjádřené ve věcných jednotkách (metrech krychlových). [36]

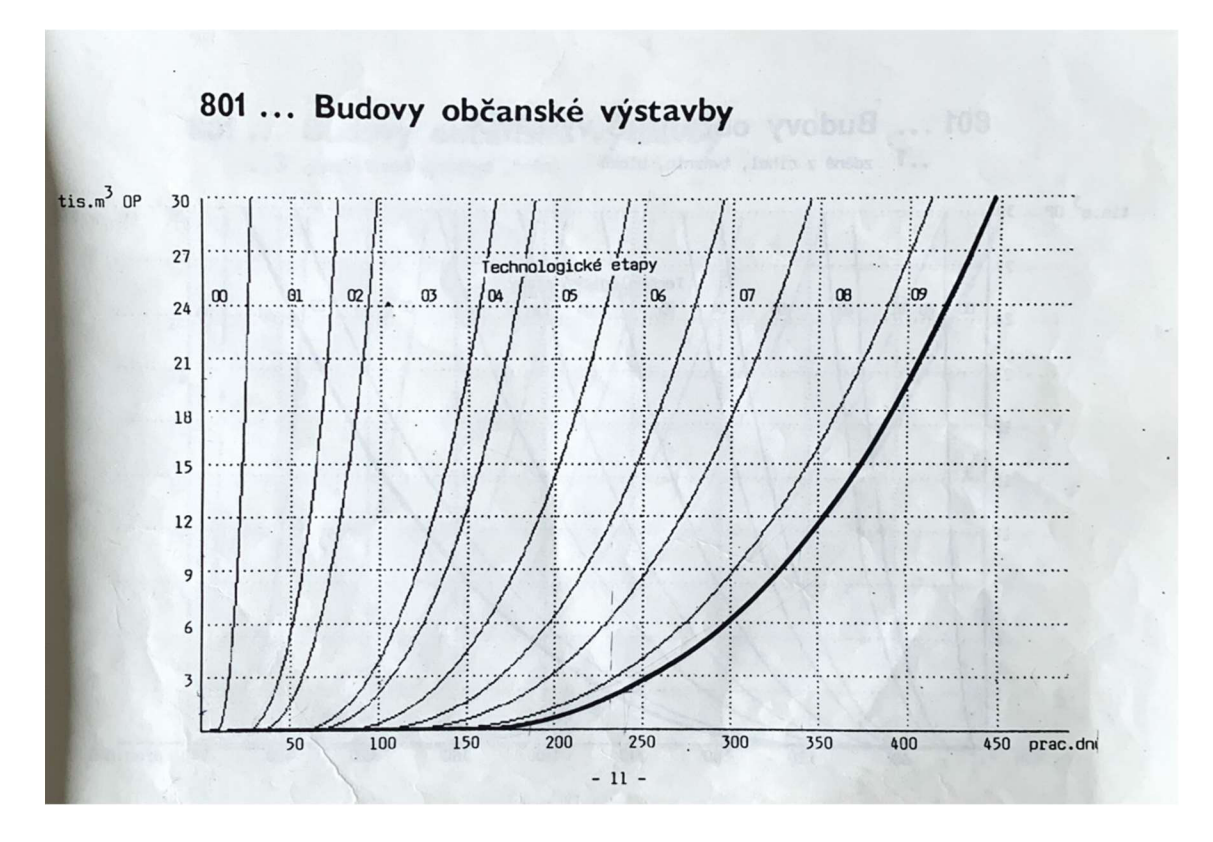

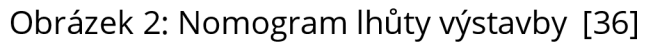

### **2.6 Členění zařízení staveniště**

Staveniště se musí zařídit, vybavit a uspořádat nezbytnými objekty, mechanismy a cestami pro dopravu materiálu tak, aby se stavba mohla bezpečně realizovat. Přilehlé pozemky a komunikace nesmí být ohroženy budováním zařízení staveniště z hlediska životního prostředí a obecné bezpečnosti. Zařízení staveniště je nejčastěji budováno, financováno a provozováno předem vyškolenými a domluvenými zhotoviteli staveb, není-li v samostatné smlouvě stanoveno jinak. V souladu se smlouvou lze pro účely zařízení staveniště využívat i objekty trvalého charakteru spojené se staveništěm nebo se vybudují v předstihu. Zařízení staveniště je zřízeno a rozmístěno v souladu s prováděcím dokumentem obsahujícím informace o zřízení všech potřebných objektů a zařízení, provozu a údržby a likvidaci po provozu.[10 stránky 2 - 5]

Základním předpokladem pro budování objektů zařízení staveniště je vydané stavební povolení a před zahájením jejich užívání musí zpravidla proběhnout kolaudace.

Základní členění podle účelu se dělí na:

- Provozní část
- Výrobní část
- Sociální a hygienická část

#### **2.6.1 Provozní část**

Hlavním účelem objektů a zařízení spadajících do této kategorie je zajištění racionálního provozu při stavebních pracích. Vytvářejí nejen příznivé podmínky pro přepravu a skladování, řízení, dodávku a distribuci potřebné energie, ale také kontrolují kvalitu a bezpečnost práce na stavbách.[11 str. 1] Základní dělení Provozního ZS je zpravidla na staveništní a mimostaveništní.

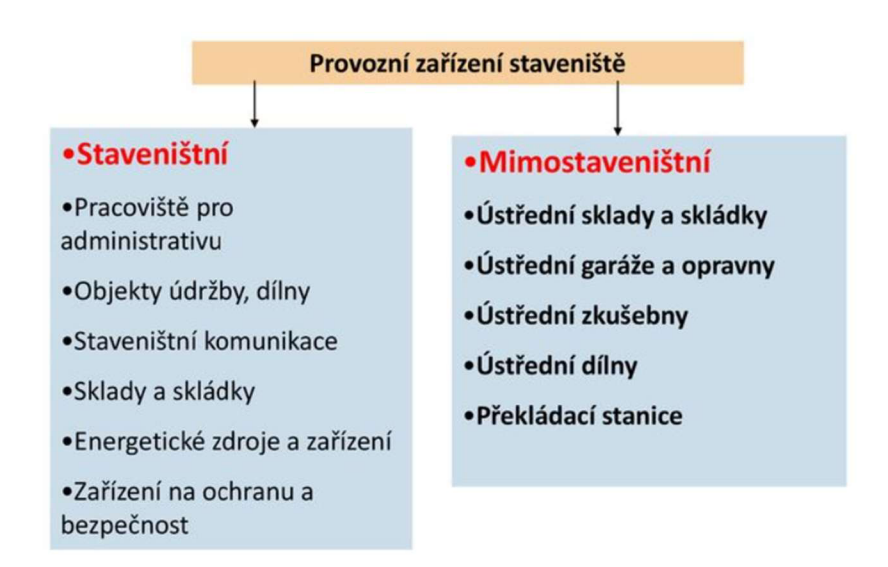

Obrázek 3: Schéma členění provozního zařízení staveniště [10 str. 10] V následujícím textu budou uvedeny a popsány vybrané objekty provozního zařízení staveniště.

#### **2.6.1.1 Pracoviště pro administrativu**

Jedná se o prostory určené pro řízení stavby, kontrolní činnost a velmi často operativní přípravu prací, současným trendem je, že se zpravidla skládají z typizovaných prostorových buněk. Celkový potřebný prostor závisí především na velikosti a rozsahu stavby. U menších staveb lze využít stávající prostor objektu. Konstrukce objektu/buňky musí zajistit bezpečný celoroční provoz s klimatizací v létě a vytápěním v zimě. Buňka musí disponovat také minimálním hygienickým zařízením a komunikační zařízení nezbytné pro řízení provozu v rámci zařízení staveniště. [10]

Níže jsou uvedeny doporučené plošné rozsahy pro administrativní objekty:

- $\bullet$  vedoucí stavby  $5 - 20$  m<sup>2</sup>
- technický personál 2–12 m<sup>2</sup> na 1 pracovníka
- ostatní pracovníci 2 na 1 pracovníka [1 str. 159]

#### **2.6.1.2 Objekty údržby, dílny**

Jedná se zejména o operativní odstraňování závad strojů, technických zařízení, vozidel, ale i nářadí používaného při stavebních pracích. Údržbářské dílny a opravny jsou budovány dle potřeb realizace a rychlosti výstavby, ale především závisí na počtu strojů a mechanismů na staveništi. U menších staveb jej lze nahradit pojízdnou autodílnou, které zvládají provádět nezbytné opravy nutné pro fungování strojů a technických zařízení. Prostory opraven musí být ze zákona vyrobeny z nehořlavých materiálů (zděné z cihel, montovaná ocel).[1 stránky 159 - 160]

#### **2.6.1.3 Staveništní komunikace**

Primárně slouží k zajištění pohybu materiálu a strojů a také pohybu pracovníků zařízení staveniště po komunikaci. První možností je vnitro staveništní doprava, což znamená veškeré přesuny přímo na staveništi. Opakem je mimostaveništní doprava, která navazuje na veřejnou silniční sít nebo železnici. Nejedná-li se o provizorní komunikaci, která bude využívána pouze při výstavbě, bude vybraný úsek vybudován v předstihu bez finální vrstvy vozovky, která bude po dokončení stavby v souladu s projektovou dokumentací sanována a dokončena. Dočasné komunikace musí být přehledné, plynulé a musí zajišťovat bezpečnost provozu. Hlavními faktory bývá typicky poloměr otáčení vozidla, šířka a sklon vozovky a zda je vozovka v dosahu dráhy stavebního jeřábu. [1 stránky 160 - 162] Pokud jsou komunikace a chodníky využívány pouze krátkodobě, měly by být co nejlevnější a zároveň spolehlivě splňovat dopravní požadavky na stavbě. Při neprůjezdnosti silnic a následném zpoždění výstavby může dojít k nežádoucím ekonomickým ztrátám. Ideálním materiálem a cenově velmi dostupným je štěrkopísek nebo recyklovaná stavební drť.

#### **2.6.1.4 Sklady a skládky**

Staveniště má širokou škálu materiálů, které jsou všechny využívány efektivně a hospodárně, ale nelze je všechny včas spotřebovat, takže stavební materiály musí být dočasně uloženy na staveništích skladech a skládkách. Tato skutečnost vytváří potřebu definovat skladovací prostory pro skladování a ochranu materiálů. Při stavbě skladu je hlavní podmínkou dodržení technického provedení, velmi důležitým faktorem je umístění skladových prostor. Perfektně navržený sklad zajišťuje rychlou a kvalitní výstavbu objektu, ale nevhodně umístěný skladový prostor výrazně zpomaluje realizaci a zvyšuje celkové náklady na realizaci. [13]

- Přístřešek jedná se o zastřešený ze stran otevřený prostor, slouží k uskladnění materiálů, které je nutno ochránit před dešťovou vodou, ale ne před teplotními změnami.
- Sklad je ze všech stran uzavřený a zastřešený prostor, určený pro skladování a potřebnou manipulaci s materiálem.

• Skládka - funguje na obdobném principu jako sklad, ale jedná se pouze o dočasné skladování, může jít i o otevřený prostor.

Stanovení požadované velikosti skladovací plochy závisí na poměru zásobování a spotřeby materiálu. Zásobovací model může pomoci učinit správné rozhodnutí o velikosti skladu, model závisí především na druhu materiálu, četnosti odběru a jeho množství. Nezanedbatelným faktorem jsou i finanční náklady spojené s dovozem stavebního materiálu. Optimální výstup je vzájemná závislost mezi dodávkou a spotřebou. Zpravidla by každá skladovací plocha měla být dostatečně velká na distribuci materiálu z jednoho druhu dopravního prostředku, aby nedocházelo k potížím a zpožděním při realizaci. [1 str. 165] [14]

#### **2.6.1.5 Energetické zdroje a zařízení**

Voda je velmi důležitou surovinou pro provoz zařízení staveniště, především se využívá k výrobním a sociálně hygienickým účelům. Přísun vody je dodáván z veřejné vodovodní sítě. Elektrická energie je využívána pro pohon strojů, osvětlení a dalších mechanismů, její přístup je také zajištěn z veřejné rozvodné sítě. [15]

#### **2.6.1.6 Zařízení na ochranu a bezpečnost**

Území stavenišť musí být chráněno před neoprávněným vstupem. K tomu se používá komplexní oplocení vymezeného prostoru s vrátnicí a dalšími vjezdy. Prostor musí být také vybaven základním a provozuschopným protipožárním vybavením.

Oplocení odděluje staveniště od okolního území. Pokud je součástí stavby trvalý plot a dosahuje výšky 1,1 m, lze jej postavit jako první objekt při výstavbě a použít k ohrazení a ochraně staveniště. Součástí oplocení jsou vjezdy a vstupy vybudované podél veřejných komunikací nebo příjezdových komunikací. Měly by být dostatečně široké (3,6 - 4,2 m a hlavní vjezd ideálně 6 m) a bývají označeny dopravními značkami nebo vjezdovými informačními tabulemi.

Bezpečnost provozu je zajištěna řízeným pohybem a prací osob, ale také bezchybným provozem stavební techniky a vozidel. Komunikační systém musí být jednoznačný a v nejlepším případě vylučovat možnost křížení cest. Jeřáby musí být umístěny tak, aby se navzájem neomezovaly a neohrožovaly prostor mimo staveniště. Při práci se stroji, které slouží k zemním pracím je navíc nutné dodržovat všechna ochranná pásma inženýrských sítí. U větších staveb musí být vypracována a schválena pravidla pro provozní a dopravní řád stavby. [16]

#### **2.6.2 Výrobní část**

Do této kategorie spadají zařízení a objekty určené k výrobě polotovarů a materiálů nezbytných k provedení stavby. Opět se dělí podle umístění na staveništní a mimostaveništní a člení se podle obr. 3.

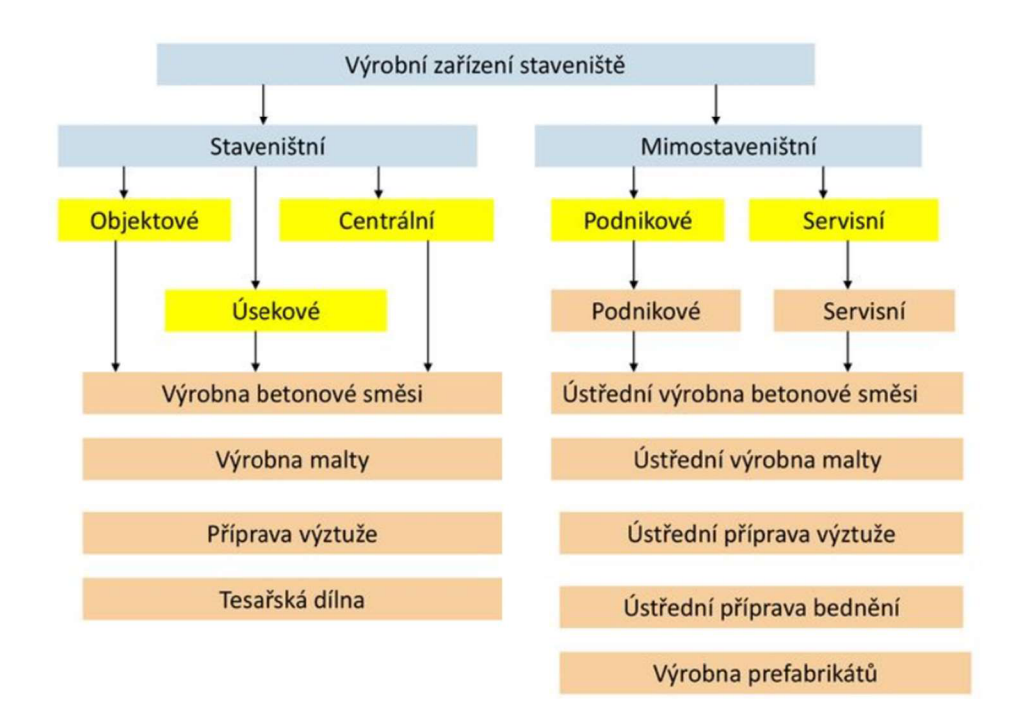

Obrázek 4: Schéma členění výrobní části zařízení staveniště [10str. 11]

V rámci výrobní části zařízení staveniště lze v závislosti na technologii stavebních prací instalovat betonárny, maltárny, armovny apod. [1 stránky 185 - 186] Jsou stavěny na základě ekonomického zhodnocení, existuje mnoho specializovaných firem, které dokážou požadované polotovary (např. transportbeton) dodat za mnohem výhodnějších podmínek, roli hraje čas, cena a schopnost efektivně využít všechny materiály.

#### **2.6.2.1 Výrobny betonu**

Využívá se oblast v relevantním dosahu od aktivního staveniště, tato betonová směs se nazývá transportbeton. Směs se v nejvíce případech dováží v autodomíchávačích a následně je přepravena pomocí čerpadla na beton nebo je přeložena do předávacích zásobníků, ty mohou být přizpůsobeny na velký objem směsi, anebo jsou rozděleny do menšího množství několika malokapacitních ležatých kontejnerů a je možné z nich směs odebírat za pomoci jeřábu. Potřebnou plochu pro překládku betonu je nutno stanovit propočtem rozměrů použitého zařízení a nezbytného prostoru pro manipulaci. [17]

#### **2.6.2.2 Výrobny malt**

Malta se v současnosti připravuje z předem připravených suchých směsí. Podle rozsahu stavby se na staveniště dodává buď v pytlích nebo v kovových silech. Prostor pro zařízení spojená s maltou nebývá velký, stačí zpevněná plocha, kam se mohou umístit dvě sila, kompresor pro pneumatickou dopravu a kontinuální míchač směsi. Produktivita staveništních výroben se pohybuje od 5 do 301 malty za minutu, pro běžné stavby naprosto dostačující. [18]

#### **2.6.2.3 Další staveništní výrobny**

Jde o doplňkové výrobny na staveništi, jejich skladbu a velikost navrhuje zkušený stavební technolog podle charakteru stavby. Může jít o tesárny, výrobny prefabrikátů a jiné.

#### **2.6.3 Sociální a hygienické objekty**

Tato kategorie v širokém slova smyslu zahrnuje objekty a zařízení zajištující stravování, ubytování, zdravotnické a hygienické potřeby. Požadovaný rozsah a velikost se určuje na základě počtu zaměstnanců pohybujících se po staveništi, velikosti a doby výstavby. Potřebným předpokladem je včas zpracovaná stavebně technologická studie s vyčíslením odborných pracovníků. [11]

#### **2.6.3.1 Sociální objekty**

Staví se tam, kde není možné využít k poskytování těchto služeb specializované firmy. Pro jídelny je nutno uvažovat s $\,$ plochou 1 m $^{2}$  na $\,$ jednoho strávníka, nad 100 strávníků se potřebná plocha zvětšuje. Kantýnu je vhodné zřídit, pokud je počet strávníků vetší než 100 a měla by zabírat přibližně 20 % plochy jídelny, samozřejmě zde nesmí chybět šatna aspoň pro 40 % strávníků a potřebná hygienická zařízení.

Kuchyně je nutno zřídit jen na stavbách většího rozsahu a délky trvání, nebo tam kde není možnost mít zajištěný dovoz předem připravené stravy. Pro staveništní kuchyň je nutno dále zařídit sklad potravin s chladícími boxy, umývárnu nádobí a sociální zařízení. S velikostí zařízení opět souvisí počet stravujících se osob. Pokud nastane možnost dovozu, zřizuje se pouze výdejna s možností ohřevu a umývárna nádobí.

Ubytovny se budují, pokud není možnost se ubytovat v stálých zařízení, nebo je staveniště situováno příliš daleko od bydliště pracovníků. [1 stránky 191 - 193]

#### **2.6.3.2 Hygienická zařízení**

Slouží k umývaní pracovníků, převlékání a dalším hygienickým potřebám při a po skončení pracovní činnosti. Hlavním zázemím jsou šatny, umývárny a toalety.

Šatny se staví, když je na stavbě 7 a více pracovníků ubytovaných mimo staveniště. Každá šatna by měla být vybavena elektrickým osvětlením, větráním a topením. Ideálně navržená ve vzdálenosti maximálně 300 m od pracovního prostoru, sušárna na oděvy a obuv může být postavena vedle

šatny, aby bylo možné sušit pracovní oděvy v případě nepříznivého počasí. [10]

Umývárny velmi často sousedí se šatnami, přístup by měl být chráněn přístřeškem. Do umývárny by měl být zajištěn přívod teplé a studené vody a nemělo by chybět osvětlení a větrání. Návrh vychází z předpokladů 10 osob na umyvadlo a 1 sprchový kout na 15 osob. Součástí interiéru jsou zrcadla, police, věšáky a elektrické zásuvky. Přenosné umyvadla lze použít pro základní potřeby, pokud nelze zabezpečit přívod vody do umývárny.

Záchody je možno postavit buď centrálně, kde jsou k nim navedeny vodovodní a kanalizační přípojky, anebo se využívá mobilních záchodových buněk, které jsou zajištěny vlastní uzavíratelnou nádrží s chemickou neutralizací. [1 stránky 192 - 193]

Jednotlivé dílčí buňky mohou být zakomponovány do komplexních buňkových sestav.

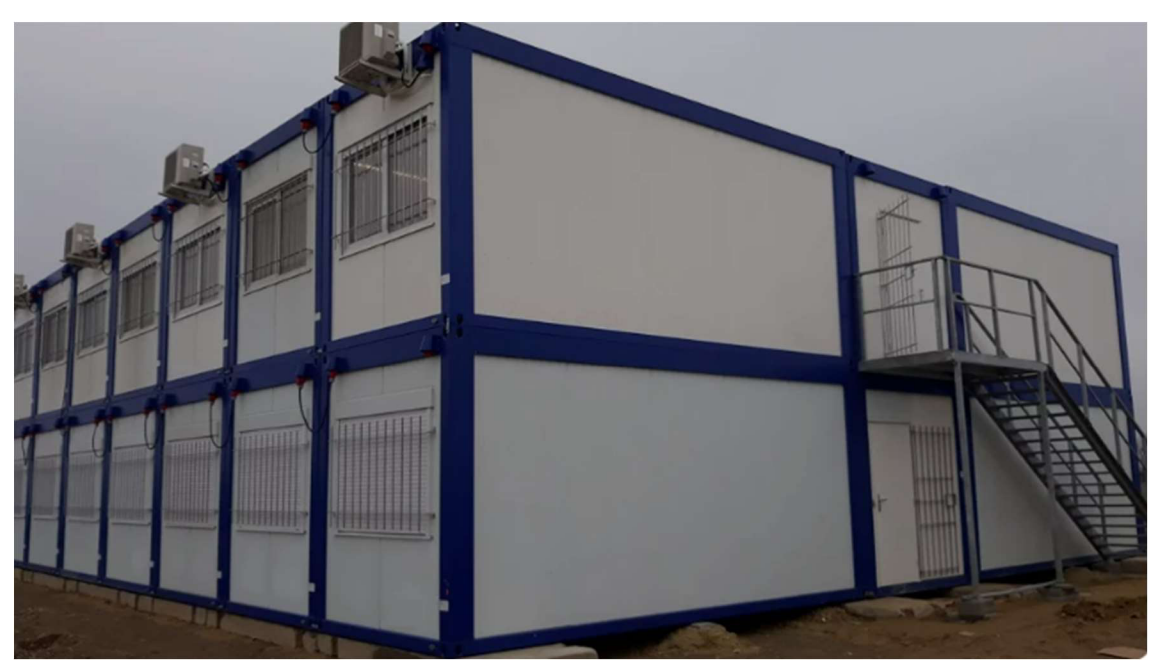

Obrázek 5: Komplexní sestava buněk [19]

#### **3 Plánování a zásady organizace výstavby**

V praxi výstavby v České republice se pro část dokumentace zabývající se řízením výstavby používá tradiční označení POV.

Hlavní nebo vedoucí projektant musí navrhnout řešení zásad výstavby v dokumentaci pro potřebné pro ohlášenístavby nebo pro vydání stavebního povolení. Dokumentace pro vydání stavebního povolení určila základní limity postupu výstavby, technologie a požadavky z hlediska ochrany veřejného zájmu, které je nutno v dalším zpracování respektovat. Projektant tak nepochybně i předurčuje ekonomický výsledek výstavby. Na správně stanovených zásadách závisí, zda výstavba bude provedena racionálně v reálném čase a za ekonomicky nejvýhodnějších podmínek. Zásady organizace výstavby, zkráceně ZOV, řeší základní koncepci zařízení staveniště. Je součástí projektové dokumentace stavby a projektové dokumentace pro stavební povolení. Projekt ZOV zpracovává autorizovaná osoba, tzn. autor návrhu nebo projektant stavby. [20]

Zpracovatelé ZOV a POV by měli dodržovat následující zásady:

- **úspornost** navrhovat co nejkratší lhůty realizace, co nejjednodušší řešení sociálního a provozního zařízení, minimální zábor veřejného prostranství v čase i ploše. Samozřejmě k tomu patří i minimální nutný rozsah dokumentace POV;
- **vliv okolí-** dokumentace musí respektovat okolí stavby, zejména zajišťovat potřebnou ochranu veřejného zájmu, dodržení potřebných aspektů ochrany životního prostředí, problematiky bezpečnosti a ochrany zdraví při práci, hygienických podmínek apod.;
- **zájem zhotovitele** vyžaduje optimalizaci řešení z hlediska řady aspektů, např. optimálního využití vlastních výrobních kapacit,

potřebné techniky, zásobování apod., minimalizaci nutných mimořádných opatření ke zvládnutí výstavby; nutno respektovat potřebné technologické lhůty výstavby i klimatické podmínky realizace;

- **zájem stavebníka** je specifikován v podmínkách výběrového (zadávacího) řízení a návrhu smlouvy o dílo; dobrý návrh POV přispívá k optimální ceně zaplacené za dílo;
- **technická úroveň** dokumentace POV musí respektovat současnou technickou a technologickou úroveň transformovanou do konkrétních podmínek zhotovitele. [20]

Zpracováním dokumentace pro POV by již neměly vznikat požadavky na změnu smluvních vztahů se stavebníkem.

#### **3.1 Technická zpráva**

**Všeobecné údaje** zahrnují seznam všech účastníků výstavby a seznam všech dalších dotčených orgánů. V seznamech je nutno uvést přesný název, statutárního zástupce, kontaktní osobu a adresu.

Technická zpráva dále obsahuje seznam všech dokladů vztahujících se k předmětné stavbě, včetně uvedení požadavků a podmínek z nich vyplývajících a dále veškeré doklady, následně vzniklé v případě zpracování projektové dokumentace pro provádění stavby.

Ve všeobecných údajích se také nachází program výstavby, uvede se v rozsahu odpovídajícím technickému řešení stavby. U jednotlivých stavebních objektů se uvedou elementární technologie výstavby.

**Popis staveniště** se zabývá stávajícím stavem na základě osobní prohlídky staveniště, zkontroluje se skutečná poloha staveniště a všechny souvislosti, zda souhlasí s projektovou dokumentací. Popis stávajících staveb musí obsahovat současný stav, rozsah, způsob napojení na sítě ve vztahu k postupu výstavby.

Úpravy staveniště uvádí popis všech překážek, které budou odstraněny před předáním staveniště nebo které se odstraní v rámci přípravy staveniště.

Příjezdová trasa se zabývá příjezdem na staveniště po veřejných komunikacích s nutnými omezeními a všemi vjezdy na staveniště, včetně komunikací. V této části je nutné prověřit stav a popsat veškeré zpevnění, čištění komunikací.

Úpravy z důvodu ochrany veřejného zájmu popisují technické řešení všech úprav předepsaných ZOV a podmínkami stavebního povolení, které jsou nezbytné pro ochranu obyvatelstva a jiných veřejných zájmů (přechody, průchody, ochranné bariéry, zábradlí, oplocení, zakrytí proti prachu, ochrana flóry a fauny).

Podzemní a nadzemní sítě uvádí polohové a výškové vytyčení všech sítí včetně jejich přeložek vyskytujících se na staveništi na základě vyjádření jejich správců a dodatečných průzkumů.

**Geologický průzkum staveniště** zahrnuje zásadní informace zejména pro výkopové práce a spodní stavbu, způsob založení, provádění zemních pracia hladina spodní vody, případně i návrhy opatření k jejímu snížení.

**Úpravy staveniště** vychází z úrovně stávajícího terénu, pro samotnou realizaci výstavby se doporučuje provést pouze nejnutnější rozsah terénních úprav. Při umístění zařízení, skládek i kolem stavební jámy je nutno navrhnout min. 5-6 m široký manipulační pruh. U všech dočasných úprav je nutno popsat i jejich likvidaci při ukončení výstavby.

30

Pokud se na staveništi vyskytuje ornice, kterou je možné využít pro konečné sadové úpravy, je vhodné navrhnout deponii přímo na staveništi, pokud není ornice potřeba je vhodné navrhnout její odvoz a jiné využití.

Součástí je rovněž bilance zemních prací, uvedou se všechny výkopy a násypy. V případě nevyrovnané bilance je nutno popsat odvoz zeminy, dopravní trasy, včetně způsobu uložení. Veškeré tyto záležitosti se musí přenést do smluvních vztahů.

Porosty uvnitř staveniště je nutno ochránit (oplotit, obednit, přesadit) nebo navrhnout způsob jejich likvidace.

Obvod staveniště musí být z hlediska ochrany veřejného zájmu oplocen, doporučuje se neprůhledné oplocení (z hlediska ochrany proti hluku a prachu).

**Zásobování staveniště,** pro zásobování staveniště elektřinou se využije nejdříve stávajících nebo nově budovaných elektrorozvodů a trafostanic. V rámci konečného zásobování stavby se musí řešit napájecí bod elektřiny, jeho kapacita a jištění. Pro definitivní dimenzování příkonu elektřiny je nutný propočet vycházející ze seznamu všech připojených elektrospotřebičů, které se vyskytují na staveništi a předpokládané současnosti jejich odběru.

Podobný propočet je nutno zpracovat pro zásobování staveniště vodou, spotřeba závisí na odběru technologické vody, spotřebě vody pro sociální zařízení staveniště a vody pro požární zabezpečení staveniště. Přípojný bod představuje vodoměrnou šachtu vybavenou podle normových hodnot a požadavků dle dodavatele vody, musí být chráněna proti mrazu.

Pro napojení kanalizace ze staveniště je nutné mít souhlas provozovatele kanalizační sítě. V oblastech s výskytem minerálních vod nutno respektovat jejich ochranná pásma.

Materiálové zásobování se zabývá hlavně stavebními hmotami a prefabrikáty. Běžné zásobování je dodáváno přímo na staveniště dodavateli stavebních materiálů. [20]

Materiály, které není možné hned spotřebovat je nutno umístit na navržené skladovací plochy, uzavíratelné sklady a dodržet bezpečností předpisy, aby se zabránilo poškození nebo zcizení.

**Zařízení staveniště,** u rozsáhlých staveb se doporučuje vybudovat centrální stavební dvůr, který slouží po celou dobu výstavby. Bude obsahovat potřebný rozsah provozního, sociálního a skladovacího zařízení pro celý rozsah výstavby s tím, že jednotlivá zařízení stavby jsou navržena pouze v nezbytně nutném rozsahu.

**Bezpečnost práce** má na starost osoba pověřená vedením stavby ve smyslu dodržování povinností k ochraně života, zdraví, životního prostředí a bezpečnosti práce, vyplívajících ze zvláštních právních předpisů.

**Enviromentální ochrana** se zabývá maximální šetrností k životnímu prostředí při provádění všech činností na staveništi. Nejčastěji se týká ochrany před hlukem, hospodaření s odpady a havarijními opatřeními.

**Organizace výstavby,** popis organizace výstavby vychází ze zpracovaného časového plánu výstavby a uvádí:

- popis přípravy staveniště;
- zemních prací;
- spodní stavby;
- hrubé stavby;
- uzavření stavby, její kompletaci;
- montáž technických zařízení;
- zkušební provoz, vyzkoušení a předání včlenění po jednotlivých objektech, nebo záběrech; postupně uváděných do provozu. [20]

#### **4 BIM**

Principy informačního modelování jsou známy již od roku 1974 a během posledních let se posunuly z teoretické roviny do praxe. Je to dáno především možnostmi informačního modelování, jehož výsledkem jsou úspory, snižování rizik, efektivní využívání technologií a systémů řízení na základě analýzy dat. Zkratka BIM se od roku 2002 stala běžnější. BIM (Building Information Modelling) je proces vytváření, používání a správy dat o budově během jejího životního cyklu. "M" lze také chápat jako zkratku pro slovo "Management". Toto je pravděpodobně nejlepší reprezentace toho, co je možné pomocí BIM, což je v podstatě správa informací o budovách (stavbách). Je třeba rozlišovat mezi BIM jako modelem (databáze v určité podobě) a BIM jako procesem pro jeho správu a také výměnu a sdílení informací pomocí BIM modelů. Podobně "B" v BIM (Building) není omezeno na budovy. Není to jen budova, je to struktura a stavební proces jako celek. Informační modelování jako metoda práce je obecně použitelná pro jakoukoli konstrukci. Uplatní se nejen v segmentu pozemních staveb, ale také třeba v dopravním stavitelství, vodním stavitelství i stavitelství speciálním a inženýrském stavitelství obecně. [21] [22]

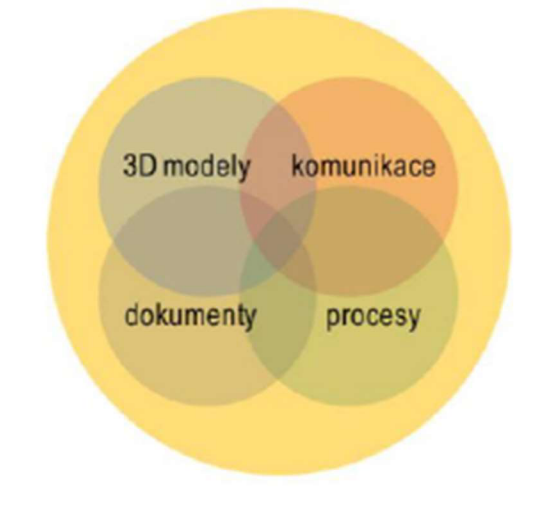

Obrázek 6: Společné datové prostředí [23]

34

Technickým srdcem celé metody BIM je společné datové prostředí (CDE - Common Data Environment), které v sobě zahrnuje všechny informace. Tedy nejen 3D model a jeho negeometrická data, ale i všechny další dokumenty, komunikaci mezi účastníky projektu a jejich procesy v jednotlivých fázích životního cyklu stavby.

Informační model stavby (model BIM) si lze představit jako databázi informací, která může zahrnovat kompletní data od prvotního návrhu, přes výstavbu, správu budovy a případné změny dokončených staveb (rekonstrukce) až po její demolici, včetně ekologické likvidace stavby a uvedení prostoru do původního stavu. Tedy veškeré informace využitelné během celého životního cyklu stavby. [23]

#### **4.1.1 Úrovně vyspělosti informačního modelování**

BIM Industry Working Group v roce 2011 ustavila tyto úrovně přijímání BIM jako standard pro Velkou Británii, a postupně se stávají mezinárodním standardem:

- **Úroveň 0 (Level 0)** -Tento "tradiční" způsob práce u nás dlouhodobě zakotvil. Představuje neusměrňované CAD projektování s klasickým předáváním 2D výkresů v papírové formě (případně elektronické předáváni papírových podkladů). Nástroj zde zastupuje papír jako nejpoužívanější mechanismus výměny a předáváni podkladů. [24]
- **Úroveň 1 (Level 1)** Prolíná se zde řízené CAD ve 2D nebo 3D formátu za používání příslušných ISO norem spolu s nástroji podporujícími spolupráci a výměnu dat na základě společného datového prostředí, nejlépe na základě standardních datových struktur a formátů (tj. spolupráce založená na souborech). Komerční data jsou řízena samostatně bez integrace. Klasické 2D výkresy jsou předávané často

již elektronicky. Pro architektonickou část se vyskytuji 3D informace, výstupem je však většinou jen vizualizace používaná pro prezentaci projektu. Pokud je 3D zobrazeni používáno i pro jiné účely, jedna se většinou o velké projekty a samotné použiti je limitováno na vybrané úkoly.

- **Úroveň 2 (Level 2)** Tato úroveň již posunuje využiti 3D modelu směrem k větší spolupráci, předávání podkladů a získávání vice informaci pro další etapy stavebního procesu. Objevuje se řízené 3D prostředí plně využívající nástroje BIM s přímým přístupem k integrovaným datům. Komerční data jsou řízena. Tento přístup již umožní pracovat i s 4D programovými daty (např. časová náročnost) a 5D náklady na dílčí elementy a rovněž předávat data do dalších součásti operačních systémů podniku (tj. spolupráce založená na souborech a organizovaně sdílené knihovně objektů). Tato úroveň předpokládá, že všichni účastnici pracuji ve 3D a případně s dalšími xD informacemi. Cely projekt by měl byt koordinován z jednoho místa (BIM manažerem) a musí být přesně definované role a odpovědnosti jednotlivých účastníků. [25]
- **Úroveň 3 (Level 3)** BIM úrovně 3 je v podstatě cílový stav, naplňující představy kladené pro BIM metodiku. V teto úrovni je již jasně vymezeno uloženi všech informaci centrálně pro celou stavbu. Všechny procesy jsou jasně definované a propojené, kromě odpovědnosti jsou vyřešeny i právní a autorské otázky. Plná integrace dat a procesů (IDM) je umožněna používáním webových služeb (standardů IFC/IFD) a řízena spolupracujícím modelem. Tento *"integrovanýBIM"* (iBIM) má možnosti plně spolupracovat se stávajícími procesy všech účastníků v celém životním cyklu stavby.
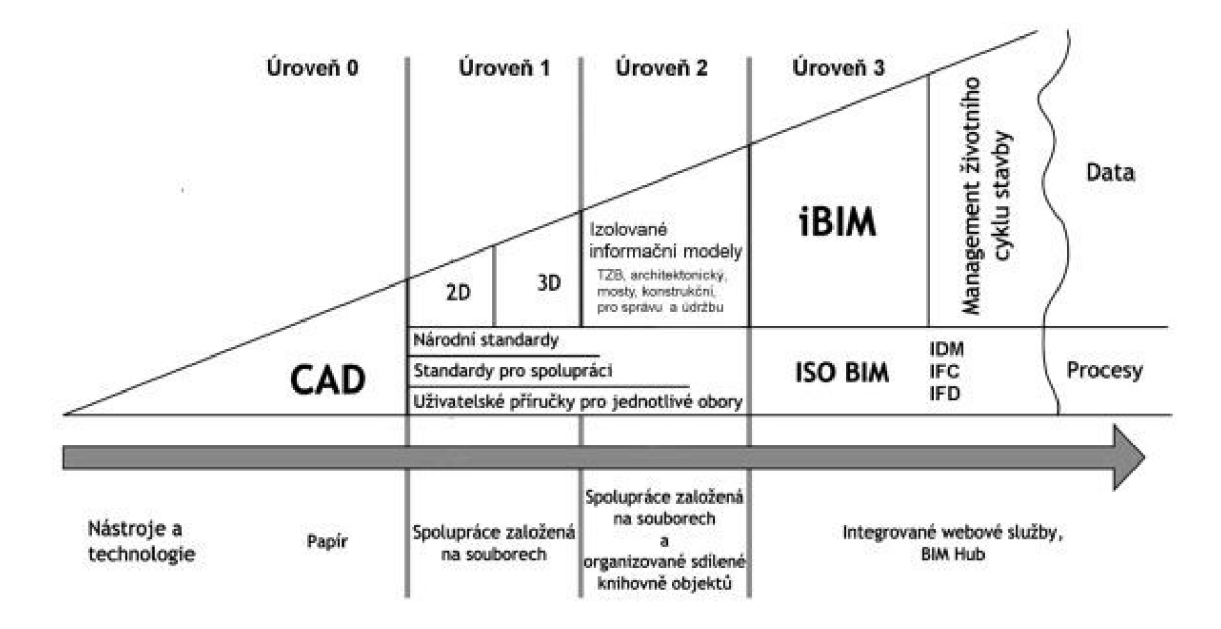

Obrázek 7: Úrovně vyspělosti BIM [26]

## **4.1.2 Standardizace**

Bez standardů by byla každá informační sada strukturována a popsána zcela jiným způsobem, dokonce bychom k jejich tvorbě nemohli používat stejné nástroje a časem by se naše znalosti o tom, jak a kde najít potřebné informace, zhoršovaly,

Pro oblast BIM vznikají technické normy a pokrývají tři základní oblasti:

- 1. JAK data sdílet Data Model Standards [IFC] jak informace uložit (např. ISO 16739-1:2018) - jaké máme formáty souborů,
- 2. CO sdílet Data Dictionary Standards [IFD] jak si porozumět mezi profesemi (např. ISO 12006-3:2007) – "slovník",
- 3. KTERÁ data a KDY Process Definition Standards [IDM, MVD] jak filtrovat potřebné informace (např. ISO 29481-1:2010) – jak vybrat informace v dané etapě. [27]

## **4.1.3 Přínosy užívání BIM**

Z průzkumu v evropských zemích činí uváděná úspora díky použití metody BIM 20 % z celkových nákladů na celý životní cyklus stavby. Investice vložená do vytvoření komplexního více rozměrového modeluje díky širšímu rozložení v čase mnohem efektivnější, než je tomu u stávajících řešení. A to i přes to, že vstupní investice do tvorby modelu pro BIM bývá vyšší než u klasického způsobu tak, jak se provádí dnes (2D dokumentace, tabulky, tištěné dokumenty), a může znamenat větší časovou a odbornou náročnost pro projektanta. Mezi nejdůležitější přínosy v rámci celého životního cyklu patří:

- úspora nákladů a času počítaná za celý životní cyklus stavebního díla
- zlepšení komunikace mezi účastníky stavebního procesu
- zlepšení kontroly stavebního procesu
- zlepšení kvality výsledného díla
- předcházení kolizím (jejich detekce před realizací stavby) a nedorozuměním při práci s informacemi vzniklým použitím starých verzí
- zvýšení transparentnosti a zlepšení přístupu k informacím při rozhodování v různých etapách životního cyklu stavby (i pro netechnické profese pracující na projektu)
- reálná možnost průběžného začlenění všech potřebných profesí již při návrhové fázi projektu (např. rozpočtář, správce budovy)
- zefektivnění ekonomického řízení staveb (projektů) a to od prvotní kalkulace, přes výběr a průběžné kalkulace až po samotnou fakturaci [28]

### **4.1.4 Software BIM**

Existuje mnoho softwarů pro práci v prostředí BIM, pro zpřehlednění se softwary zaměřují a rozdělují do tří základních kategorií (navrhování staveb, správa staveb, prohlížení samotných projektů). [29]

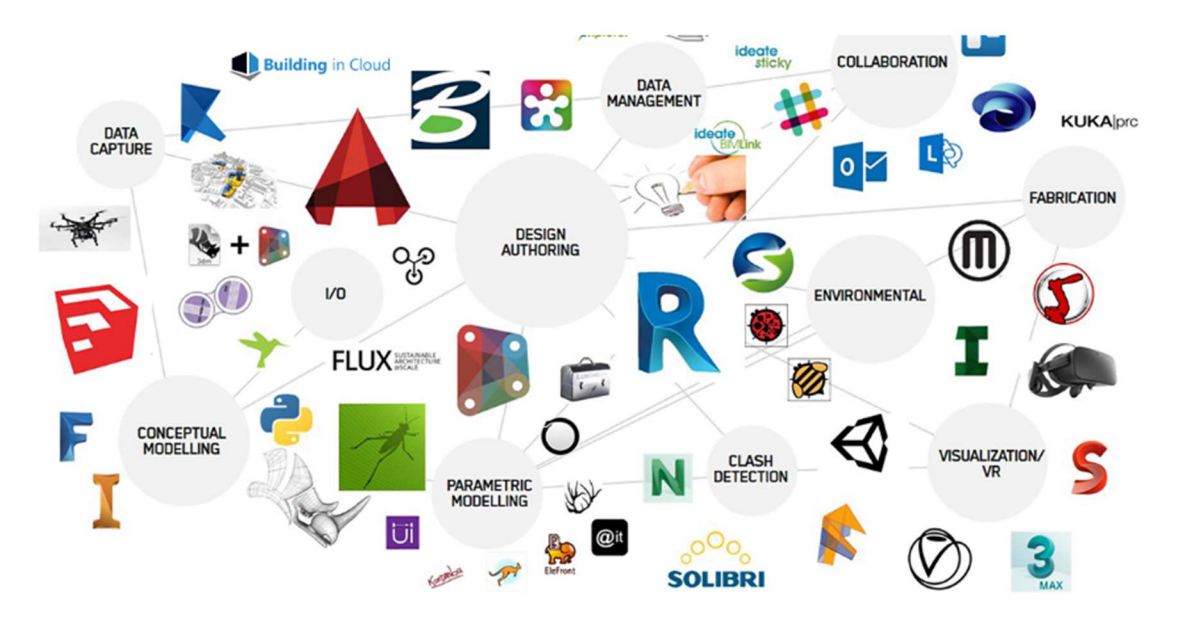

Obrázek 8: Programy pro platformu BIM [30]

Navrhování staveb v současnosti dominuje program Revit od společnosti Autodesk, aplikaci Revit využívá téměř 50 % všech architektů, stavebních inženýrů a odborníků. Prostředí Revitu umožňuje parametrické 3D modelování a kreslení prvků při vytváření stavebních objektů. Revit poskytuje plnou obousměrnou asociativitu - změna v kterémkoliv místě projektu se tak okamžitě projeví ve všech ostatních součástech projektu (pohledy, perspektivy, detaily, výkazy, řezy). Dokumenty projektu jsou tak automaticky vždy koordinované. Pro Revit existuje řada doplňkových aplikací od Autodesku i od nezávislých vývojářů, určených např. pro rendering, virtuální realitu (Enscape, Lumion), energetické výpočty, oslunění, statiku, rozpočty, a další. [31]

Programy pro správu spojují jednotlivé týmy lidí ve stavebnictví na jednom místě a v reálném čase, aby měli aktuální informace o stavu a financích, ve kterém se projekt nachází a mohli na jejich základě plánovat svá další rozhodnutí.

Velmi přehledným nástrojem pro správu projektu je BIM 360 od firmy Autodesk, aplikace sdílí, analyzuje a koordinuje všechna projekční BIM data na jedné společné datové platformě. Zároveň mění styl komunikace v reálném čase, řízení projektů i způsob distribuce stavebních a infrastrukturních dat. Kdykoliv, odkudkoliv a na jakémkoliv zařízení. [29]

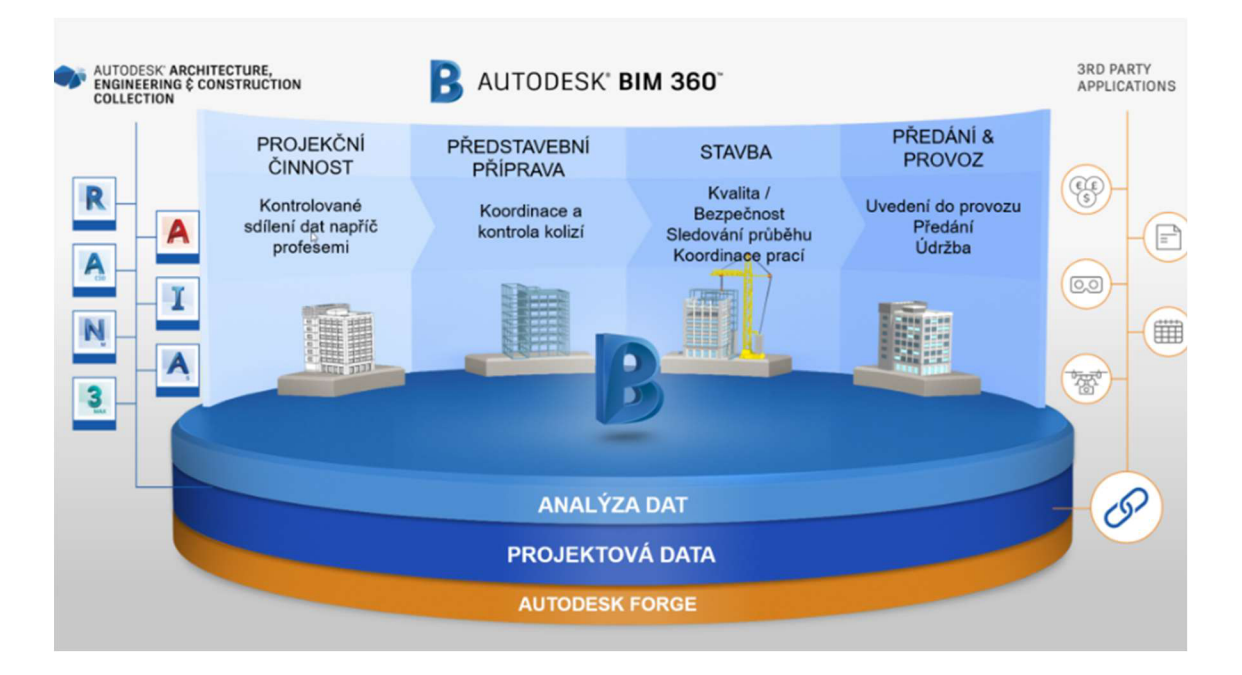

#### Obrázek 9: Funkce BIM 360 [32]

Softwary pro prohlížení umožňují pracovat s výstupy ve výměnném formátu .IFC, většina je dostupných zdarma a funguje na bázi webového prohlížeče. Placené verze umí mnohdy více než jen pouhé prohlížejí a umí připojit více než pouze jeden projekt najednou. Nejvíce využívaný je BIM Vision a Autodesk viewer.

# **4.1.5 BIM v ČR**

Zavádění BIM začalo nabírat na obrátkách v roce 2011 a od roku 2012 dochází k postupnému přijímání technických norem ISO a CEN pokrývajících metodiky BIM.

V současné běžné praxi se s využitím BIM modelů nejčastěji setkáváme v architektonicko-stavebním řešení dokumentace stavby pro dokumentaci staveb, zřídka však ve statických výpočtech. Podobné výsledky jsou i pro část TZB. V lepším případě může projektant použít výstup v podobě BIM (3D) modelu jako vstup do návrhu a v některých případech výstup vrátit ve 3D podobě pro koordinaci projektu. Takové situace jsou však pro tyto profesionály velmi vzácné, tím spíše, že konvence a standardy dokumentů 2D TZB se liší od pojetí BIM metod. Předpokladem pro praktické využití metod BIM v praxi je definování požadavků na vlastnosti stavebního výrobku a prvku pro vytvoření BIM modelu. [33]

Obecně lze říct, že BIM se dnes využívá především v komerční oblasti, zejména v části zaměřené na tvorbu a manipulaci s 3D modely. Taktéž začaly nesmělé pokusy o zavedení BEP (BIM Execution Pian) do smluvních vztahů, postupně se rozvíjející a využívající základní proces metod BIM.

Na nový trend se připravují i vzdělávací instituce. Některé střední a vysoké školy se snaží začlenit BIM do svých osnov, ale je třeba vyřešit mnoho problémů (osnovy BIM, vyškolený personál, málo ukotvená praxe).

Rozšíření BIM metodik v podmínkách ČR neumožňuje efektivní využití informací v dalších fázích životního cyklu. Zjevně chybí základní standardy, pravidla a postupy. Řešení nespočívá v pouhém definování základních požadavků a pravidel, ale ve zvýšené pozornosti k informování a vzdělávání všech potenciálních účastníků projektu pomocí metod BIM, zejména těch,

kteří dokážou získaná data maximálně využít. Největší aktivita je v současné době zaznamenávána mezi projekčními firmami, ale je jí nedostatek, zejména mezi zadavateli pro dokumentaci staveb, stavebními organizacemi a správci staveb, tedy oblast, kde metodiky BIM nabízejí největší výhody. [34]

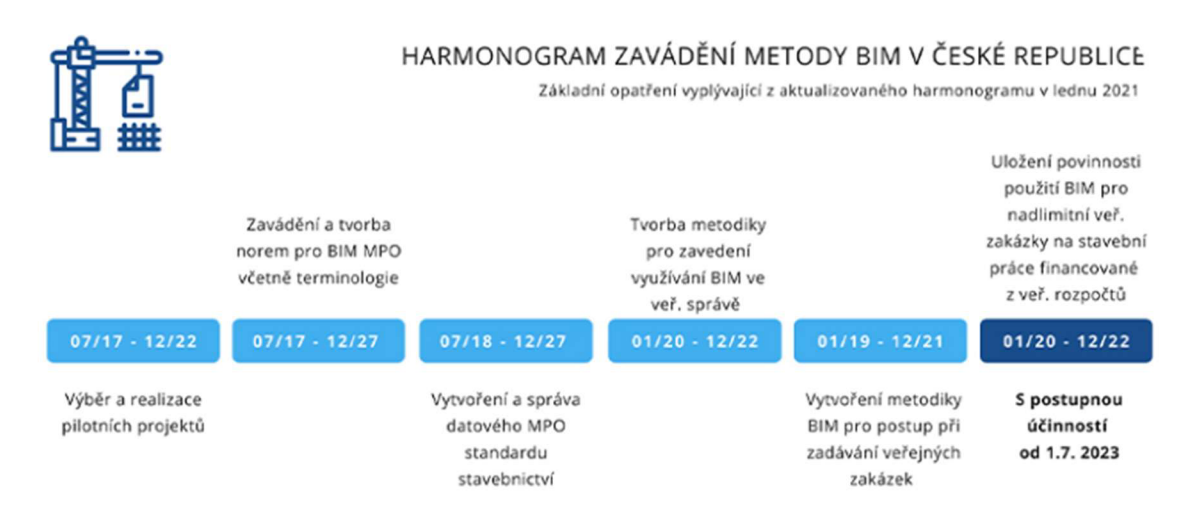

Obrázek 9: Harmonogram zavádění BIM [35]

# **4.1.6 Problematika návrhu zařízení staveniště v BIM**

Projektant je povinen navrhnout zařízení staveniště dle zásad organizace výstavby. Na základě toho by měly vyplynout vstupy jak do rozpočtu, tak i ke komunikaci investora s budoucím zhotovitelem. Projektanti vesměs nemají zkušenosti k tomu, aby určili kompletní zařízení staveniště, a proto se může stát, že i když v jejich návrhu se na staveniště všechny objekty a zařízení úspěšně rozmístily, tak ve skutečnosti to tak být nemusí. Tento problém by mohl vyvolat vícenáklady na straně zhotovitele, které bude chtít od investora zaplatit. Je tedy na místě jednoduchým nástrojem pomoci projektantovi, a to konkrétně vytvořením formuláře zařízení staveniště.

# **5 Praktická část**

Praktická část této práce se věnuje návrhu jednoduchého formuláře ZS, který usnadní zpracování samotného návrhu zařízení staveniště za pomoci programu Revit. Práce se bude zabývat vstupy, výstupy a podmínkami formuláře ZS, nakonfigurováním zařízení staveniště v softwaru Revit, a samotnou případovou studií. Formulář bude ověřen a použit při konkrétní zakázce pro konkrétní stavbu.

# **5.1 Formulář ZS**

Na základě poznatků z teoretické části je možné vytvořit jednoduchou a funkční pomůcku pro návrh zařízení staveniště primárně cílenou pro projekční činnost. Formulář se dělí na vstupy, podmínky, výstupy a nápovědy.

V rámci vstupů je rozdělen na 5 oblastí:

- Propočet kapacitní potřeby sociálního a administrativního zařízení staveniště
- Oplocení a vjezdy, vstupy
- Skladovací a výrobní plochy
- Energie
- Staveniště

**Propočet kapacitní potřeby sociálního a administrativního zařízení staveniště** se zabývá počtem výrobních pracovníků v nejsilnější směně. V rámci formuláře je nutné rozdělit pracovníky na muže a ženy z důvodu rozdílných podmínek na m $^2$  na osobu a počtu sprch a toalet. Na základě těchto vstupů je možné vypočítat a stanovit počet šatnových, hygienických a záchodových buněk.

Propočet se dále zabývá stanovením počtu technicko hospodářských pracovníků v nejsilnější směně. Díky zjištěnému počtu je možné navrhnout počet buněk/kanceláří pro vedení stavby.

**Oplocení a vjezdy, vstupy** se zaměřují na veškeré zabezpečení a dopravu na staveništi. Primárně je zde potřeba uvést obvod staveniště pro navržení oplocení a zajištění střežení, v rámci obvodu je také potřeba stanovit příslušný počet vjezdů/vstupů na staveniště.

Oblast se dále zabývá navržením zpevněných ploch a komunikací. U komunikací se uvádí pouze celková délka, výpočet uvažuje s šířkou komunikace 3,6 m a u hlavního vjezdu 6 m (ale je možné nastavit jiné šířky). Taktéž uvažuje s mycí rampou na čištění vozidel pouze u hlavního vjezdu.

**Skladovací a výrobní plochy** pracují s prostorem potřebným k zajištění prostor pro výrobní a skladovací plochy pro uskladnění materiálu a dalších. Tento sektor se dále zabývá bilancí zemních prací, a to konkrétně poměrem výkopových prací a zásypů. Stanovením bilance je možné navrhnout předpokládaný objem deponie, a tak i vymezit potřebný prostor pro uskladnění v rámci staveniště, ve formuláři je také možné vybrat možnost skladování deponie mimo zařízení staveniště.

44

**Energie** představuje maximální elektrický příkon a navržení elektrických rozvaděčů v rámci zařízení staveniště. Výpočet příkonu je uveden v separátním formuláři, který uvažuje s provozními příkony (mobilní objekty ZS, stavební mechanizace a stroje), vnějším osvětlení staveniště (komunikace a celkový prostor stavby) a vnitřním osvětlení staveniště (umývárny, šatny, záchody, kancelářské místnosti a sklady). Dále se v rámci oblasti energií stanoví denní spotřeba vody a navrhne se příslušná vodovodní přípojka.

Poslední oblast s názvem **staveniště** obsahuje výměru rozlohy hlavního stavebního objektu v rámci zařízení staveniště, dále je zde potřeba uvést výměru celkové plochy staveniště na které se bude zařízení staveniště nacházet. Další položkou je obestavěný prostor stavby, který slouží k výpočtu přibližné doby výstavby. Délku realizace je možné určit díky nomogramům lhůt výstavby a technologických etap.

Vstupy formuláře mají své podmínky, které je možné upravit, ale nesmí se stanovit jejich hodnoty tak, aby neplnily minimální podmínky v rámci formuláře. V podmínkách je možné nastavit užitné plochy a velikosti jednotlivých stavebních buněk, šířky komunikací a nomogramy lhůt výstavby.

Výstupem celého formuláře je seznam položek nutných pro zařízení staveniště včetně jejich počtu a plochy, kterou zabírají. Hlavním cílem formuláře je zjištění, zda je vůbec možné zařízení staveniště realizovat na vymezeném prostoru.

45

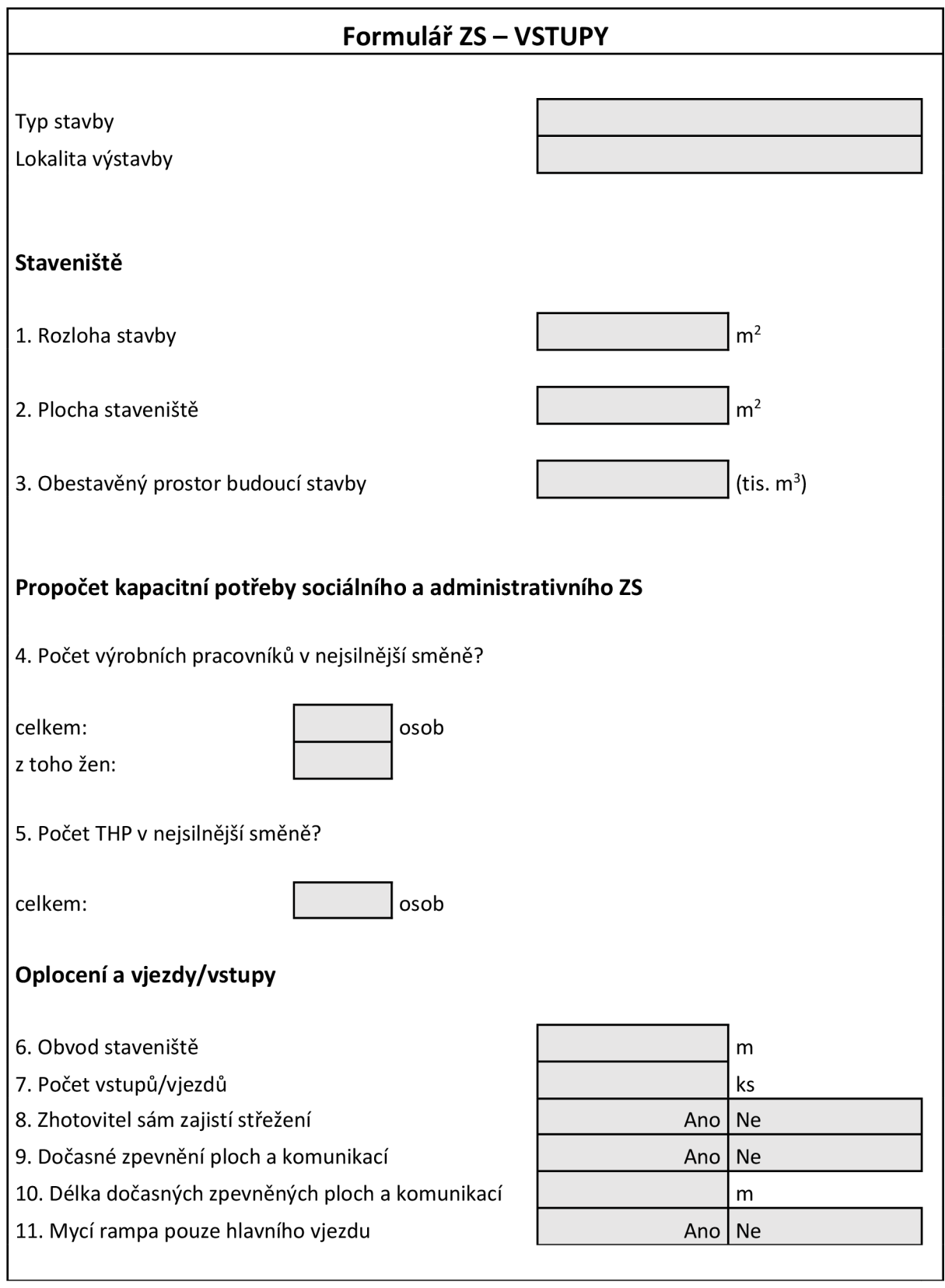

#### **Skladovací a výrobní plochy**

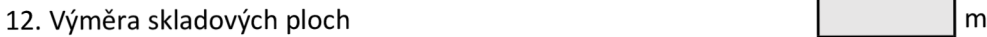

- 13. Výměra výrobních ploch
- 14. Výkopy
- 15. Zásypy
- 16. Skladování deponie v rámci ZS Ano Ne
- 17. Předpokládaný objem ornice

#### **Energie**

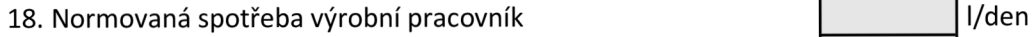

- 19. Normovaná spotřeba administrativní pracovník latenské hardi latenské hardi latenské hardi latenské hardi l
- 20. Koef. spotřeby vody
- 21. Denní spotřeba vody pro techn. účely latenské horný horný horný latenské horný latenské horný latenské hor
- 
- 23. Počet svářečských souprav kontrolectví v ks
- 
- 25. Počet ponorných a příložných vibrátorů knet kontrol v ks
- 26. Počet drobné stavební mechanizace ksoudil ksoudil ksoudil ksoudil ksoudil ksoudil ksoudil ksoudil ksoudil ks
- 
- 
- 29. Počet nákladních a osobních výtahů které kontrol ks
- 

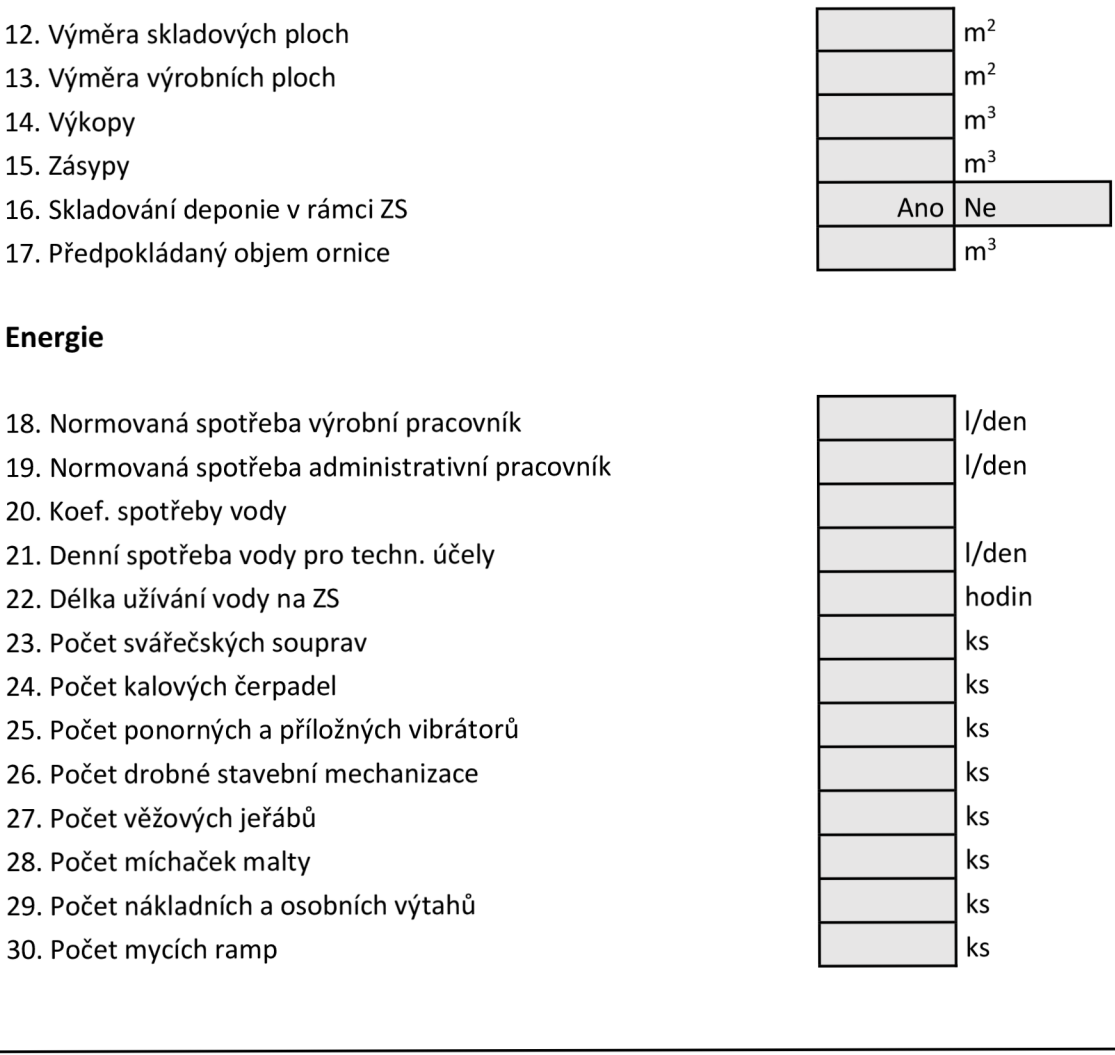

Tabulka 1: Formulář ZS - Vstupy

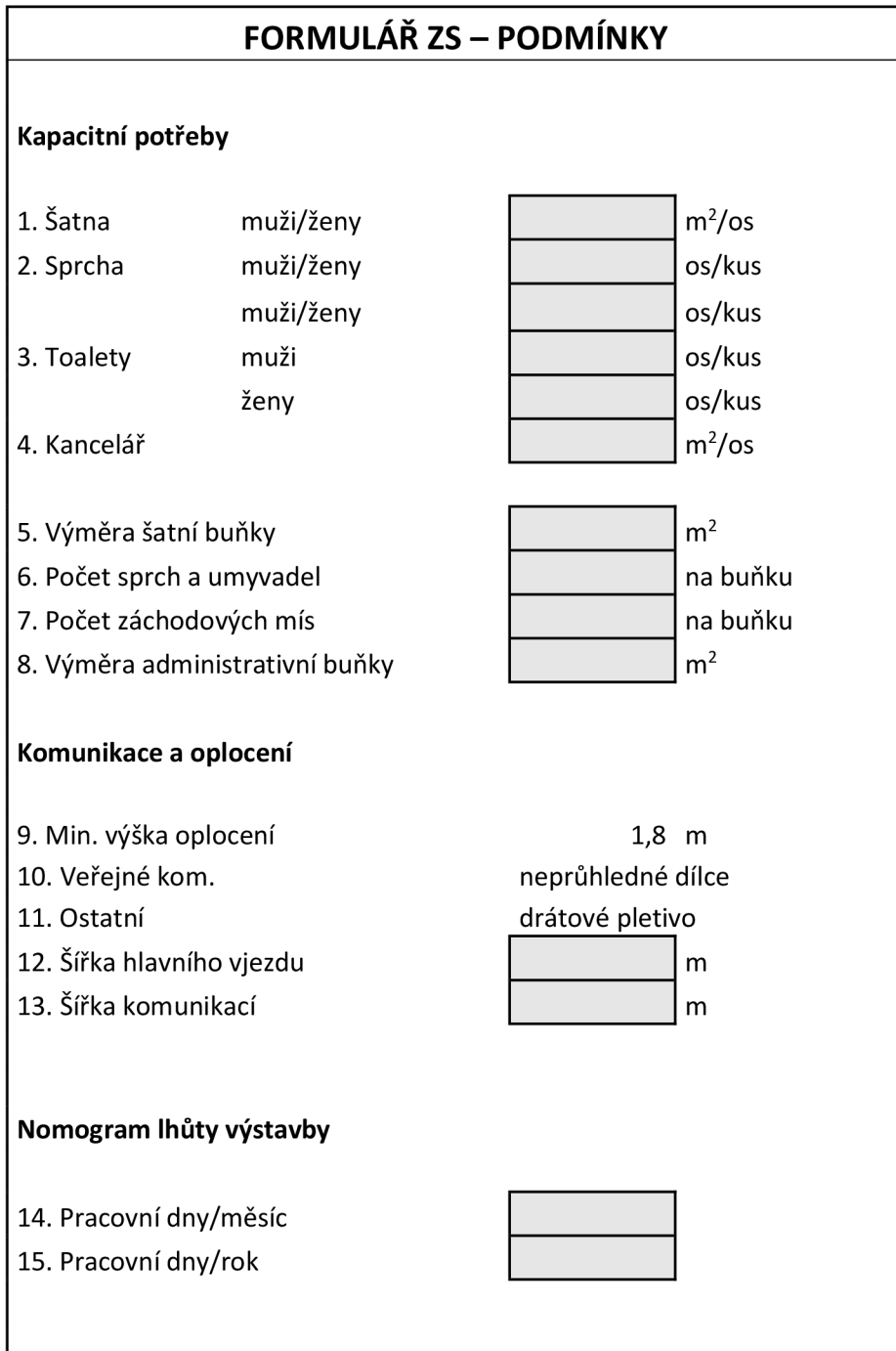

Tabulka 2: Formulář ZS - Podmínky

| Formulář ZS – VÝSTUPY                                     |               |                |  |
|-----------------------------------------------------------|---------------|----------------|--|
|                                                           |               |                |  |
| Celkem se v rámci zařízení staveniště bude nacházet       |               | buněk          |  |
| z toho:                                                   | šatny         |                |  |
|                                                           | hygienické    |                |  |
|                                                           | záchodové     |                |  |
|                                                           | vedení stavby |                |  |
| Pro oplocení areálu staveniště je potřeba                 |               | m              |  |
| Celkový počet vjezdů                                      |               |                |  |
| Celková délka dočasných komunikací                        |               | m              |  |
| Celková výměra skladových a výrobních ploch               |               | m <sup>2</sup> |  |
| Celková plocha pro deponii                                |               | m <sup>2</sup> |  |
| Celková plocha pro ornici                                 |               | m <sup>2</sup> |  |
| Maximální elektrický příkon                               |               | kW             |  |
| Vodovodní přípojka, která zvládne                         |               | l/hodinu       |  |
|                                                           |               | m <sup>2</sup> |  |
| Rozloha stavby                                            |               | m <sup>2</sup> |  |
| Plocha staveniště                                         |               | m <sup>2</sup> |  |
| Celková plocha potřebná pro zřízení staveniště            |               |                |  |
| Doba potřebná k dokončení výstavby                        |               | měsíců         |  |
| Je možné zřídit zařízení staveniště v rámci daného území? |               |                |  |

Tabulka 3: Formulář ZS - Výstupy

### **FORMULÁŘ ZS - NÁPOVĚDA PRO VSTUPY**

1. **Rozloha stavby** - uveďte půdorysnou výměru hlavního stavebního objektu, výměra slouží k výpočtu shrnutí ornice a dále se započítává do celkového prostoru ZS.

2. **Plocha staveniště** - uveďte celkovou výměru k dispozici pro zřízení ZS, obvykle je to celá výměra území ve vlastnictví investora stavebního objektu uvedená v katastru nemovitostí. Hodnota slouží pro výpočet celkového dostupného prostoru pro zřízení ZS.

3. Obestavěný prostor budoucí stavby - uveďte budoucí obestavěný prostor stavby v tisících, hodnota slouží pro výpočet předpokládané délky realizace výstavby pomocí nomogramů lhůt výstavby.

4. **Počet výrobních pracovníků v nejsilnější směně?** - uveďte předpokládaný max. počet výrobních pracovníků nacházejících se na staveništi v jednu dobu (pomoci může bod 3. Obestavěný prostor budoucí stavby, pro představu velikosti stavebního objektu nebo Váš odborný odhad na základě předchozích zkušeností, také se dá využít počet normohodin na pracovníka podle normohodin pracnosti např. z rozpočtovacího SW Kros4, dále se dá využít vypočítaná délka realizace výstavby pomoci nomogramů z výstupů formuláře a na jejím základě upravit odborný odhad), hodnota slouží k nadimenzování stavebních buněk a spotřebě energií na staveništi.

5. **Počet technicko hospodářských pracovníků v nejsilnější směně?**  uveďte předpokládaný max. počet THP nacházejících se na staveništi v jednu dobu (pomoci může bod 3. Obestavěný prostor budoucí stavby, pro představu velikosti stavebního objektu nebo Váš odborný odhad na základě předchozích zkušeností, také se dá využít počet normohodin na pracovníka podle normohodin pracnosti např. z rozpočtovacího SW Kros4, dále se dá využít vypočítaná délka realizace výstavby pomoci nomogramů z výstupů formuláře a na jejím základě upravit odborný odhad), hodnota slouží k nadimenzování stavebních buněk a spotřebě energií na staveništi.

6. **Obvod staveniště** - uveďte předpokládaný obvod hlavní části ZS pro zřízení oplocení, hodnota nejčastěji odpovídá obvodu celého území, na kterém se stavba realizuje.

7. **Počet vstupů/vjezdů** - uveďte počet vstupů na staveniště, pro stanovení počtu vstupů je nutná znalost prostředí, kde se bude stavba nacházet, pro stavby většího rozsahu je vhodné mít 2 a více vstupů, pokud to okolí území dovoluje.

10. **Délka dočasných zpevněných ploch a komunikací** - uveďte předpokládanou délku všech vnitro staveništních komunikací, hodnotu stanovte odhadem, pomoci Vám může 1. Rozloha stavby a 6. Obvod staveniště a mapa území z katastru nemovitostí.

12. **Výměra skladových ploch** - uveďte výměru všech ploch a prostorů potřebných pro skladování materiálu, strojů, nářadí. Pro určení hodnoty může pomoci bod 3. Obestavěný prostor stavby, počet strojů a nářadí a veškerý materiál potřebný k dokončení výstavby.

13. **Výměra výrobních ploch** - uveďte výměru všech ploch a prostorů potřebných pro výrobu a práci, hodnota souvisí s bodem 12. Výměra skladových ploch, odhadem stanovte hodnotu pro potřebnou manipulaci s materiálem a stroji/dílny.

14. **Výkopy** - uveďte objem všech budoucích vykopaných zemin v rámci ZS, hodnota slouží k výpočtu stanovení plochy potřebné pro uložení zeminy na deponii.

15. **Zásypy** - uveďte objem všech budoucích potřebných zásypů v rámci ZS, hodnota slouží k výpočtu stanovení plochy potřebné pro uložení zeminy na deponii.

17. **Předpokládaný objem ornice** - uveďte předpokládaný objem pro shrnutí ornice, společně s bodem 1. Rozloha stavby slouží k výpočtu a stanovení plochy pro uložení ornice.

18. **Normovaná spotřeba výrobní pracovník** - uveďte spotřebu vody na 1 výrobního dělníka (doporučená hodnota: 120).

19. **Normovaná spotřeba administrativní** pracovník - uveďte spotřebu vody na 1 výrobního dělníka (doporučená hodnota: 60).

20. **Koeficient spotřeby vody** - stanovte koeficient v rozmezí 1,15 -1,5 (čím méně pracovníku tím větší hodnota, doporučená hodnota: 1,25).

21. **Denní spotřeba vody pro techn. účely** - odhadem určete denní spotřebu vody pro stroje, práci s materiály, čištění vozidel. Odborným odhadem by se měla pohybovat okolo 300 l/hodina MAX.

22. **Délka užívání vody na ZS** - uveďte celkovou dobu užívaní vody v rámci ZS, např. od 6:00 do 20:00 = 14 hodin.

23. - 30. **Uveďte počty jednotlivých souprav, strojů, nářadí.** Počty jsou důležité pro automatický výpočet formuláře příkonu. Pokud danou položku nebudete na staveništi potřebovat uveďte hodnotu 0.

### **FORMULÁŘ ZS - NÁPOVĚDA PRO PODMÍNKY**

1. **Šatna** - uveďte plošný rozsah na jednoho pracovníka pro převlékaní a uložení věcí (min. hodnota je 1,25 m<sup>2</sup>).

2. **Sprcha** - uveďte kolik osob se může efektivně prostřídat na jedné sprše v rámci hygienické buňky (hodnota by se měla pohybovat od 10 do 20 os/ks).

3. **Toalety** - uveďte počet osob na jednu toaletu (hodnota by se měla pohybovat od 10 do 20 os/ks).

4. **Kancelář** - uveďte potřebný rozsah admin. zázemí pro jednoho pracovníka (hodnota by se měla pohybovat od 5 do 20 m<sup>2</sup>/osoba).

5. **Výměra šatní buňky** - uveďte rozměr šatní buňky, obvyklá štandartní šatní buňka má výměru cca. 14 m $^2$ .

6. **Počet sprch a umyvadel na buňku** - uveďte celkový součet těchto zařizovacích předmětů v rámci jedné buňky (obvykle bývají v buňce 4+4, takže 8 předmětů celkem).

7. **Počet záchodových mís** - uveďte počet záchodových mís v rámci jedné buňky, standartně bývá jedna mísa na buňku.

8. **Výměra administrativní buňky** - uveďte rozměr kancelářské buňky, standartní kancelářská buňka má cca. 16 m $^2$ .

12. **Šířka hlavního vjezdu** - uveďte šířku hlavního vjezdu na staveniště (pro obousměrný provoz je doporučena nejmenší hodnota 6 m).

13. **Šířka komunikací** - uveďte šířku vnitro staveništních komunikací v rámci staveniště (doporučená hodnota se pohybuje od 3,6 do 4,2; min. hodnota je 3 m).

14. **Pracovní dny/měsíc** - uveďte počet pracovních dnů v měsíci pro výpočet nomogramu lhůty výstavby.

## **FORMULÁŘ ZS - NÁPOVĚDA PRO VÝSTUPY**

1. **Celkový počet buněk** - hodnota se stanoví na základě výpočtu obsahujícího počet pracovníků, potřebné místo osoby/ m<sup>2</sup> v příslušné buňce a celkového rozměru daného typu buňky (osoba\* m<sup>2</sup>/osoba) /plocha buňky.

2. Pro oplocení areálu staveniště je potřeba - na základě hodnoty pro obvod staveniště ze vstupů stanoví kolik je potřeba oplocení pro zabezpečení staveniště.

6. **Celková plocha pro deponii** – hodnota ze vstupů se převede na m<sup>2</sup> pomocí vzorce pro výpočet "hromady" (2\*objem) /1,05/2,5 = plocha pro uskladnění v m<sup>2</sup>.

7. **Celková plocha pro ornici** - funguje obdobně jako výpočet pro plochu pro deponii, akorát navíc pracuje s tloušťkou ornice a max. výška uskladnění je 1,5 m.

8. **Maximální elektrický příkon** - hodnota se spočítá na základně formuláře pro příkon, pokud jsou všechny hodnoty ve vstupech správně zadány, tak se vypočítá sám dle přiloženého formuláře pro příkon. Uživatel do něj nemusí vůbec zasahovat, všechno se počítá automaticky.

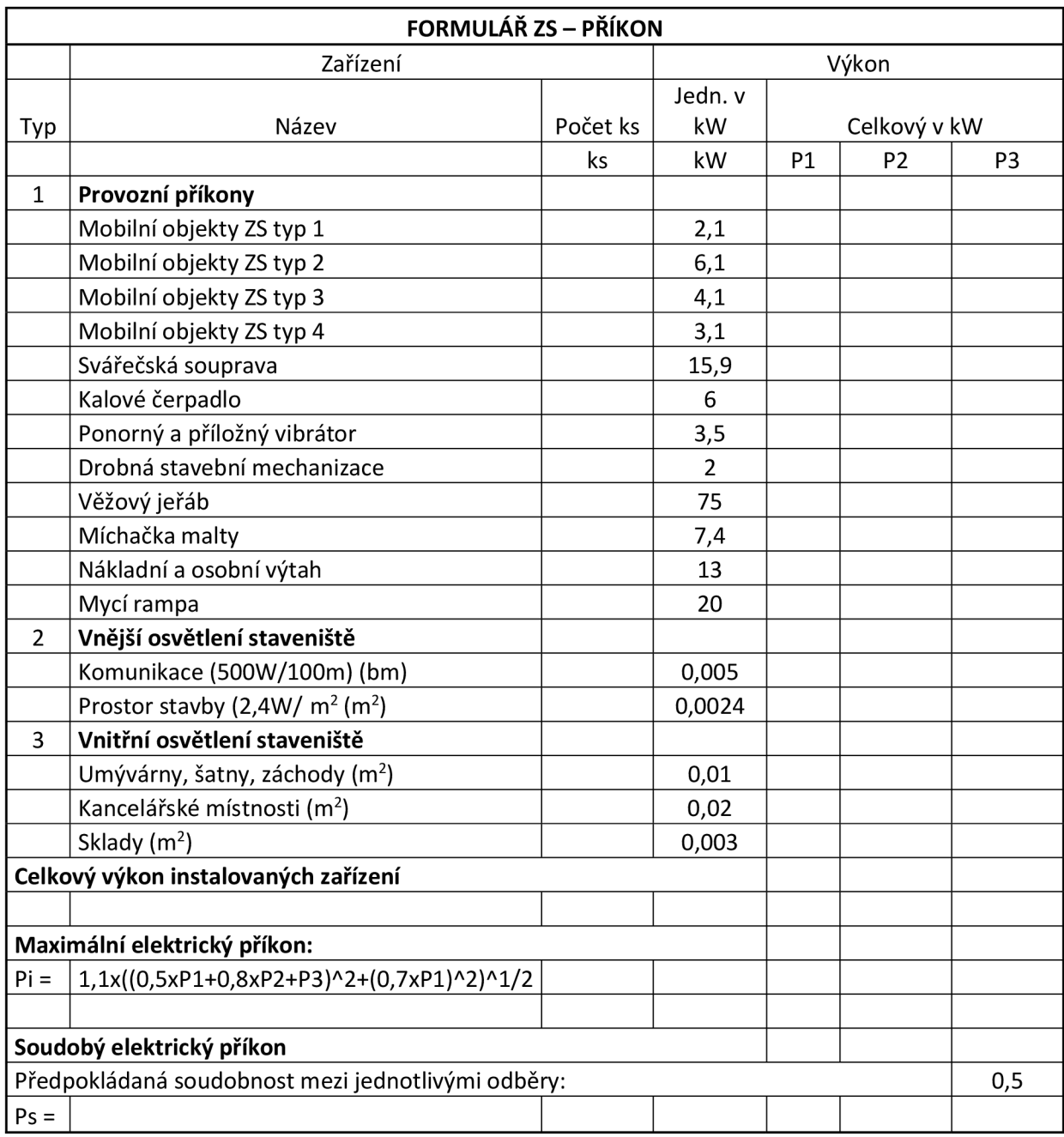

Tabulka 4: Formulář ZS - Příkon

# 9. **Vodovodní přípojka, která zvládne** – vypočítá spotřebu vody na základě

vstupů a následujících výpočtů:

 $Qdmax = Qd \times kd$ , kde:

Qdmax = maximální denní spotřeba

Qd = denní spotřeba vody administrativními pracovníky stavby; Qda = A x Qna, kde:

A = počet administrativních pracovníků

Qna = normová spotřeba vody administrativními pracovníky; Qna = 601/ prac. den

Qdv = denní spotřeba vody výrobními pracovníky stavby; Qdv = V x Qnv, kde:

V = počet výrobních pracovníků

Qnv = normová spotřeba vody výrobními pracovníky; Qnv = 120 1/ prac. Den

Qdt = denní spotřeba vody pro technologické účely, stanovena odborným odhadem;

Délka pracovní doby = hod

Předpokládaná max. hodinová spotřeba: l/hod

Qdt = l/den

Qd = l/den

Kd = koeficient spotřeby vod; k =

 $Qdmax = (Odt + Od) *Kd = 1/den$ 

### **Přepočet teoretické spotřeby vody:**

Qhod = Qdmax/délka pracovní doby = l/hod

12. **Celková plocha potřebná pro zřízení staveniště** - automaticky sečte všechny položky, které se na staveništi budou vyskytovat, hodnota představuje nezbytnou plochu pro zřízení staveniště.

13. **Doba potřebná k dokončení výstavby** - na základě grafu z nomogramu lhůt výstavby se aplikuje předpis rovnice y = 4,303x + 237 (kdy za x se dosazuje obestavěný prostor a celá hodnota se dělí počtem pracovních dní v měsíci.

14. **Je možné zřídit zařízení staveniště v rámci daného území?** - stanoví se na základě porovnání bodu 11. Plocha staveniště a bodu 12. Celková plocha pro zřízení staveniště.

# **5.2 BIM model objektů zařízení staveniště v prostředí Revit**

Na základě výstupu z formuláře je možné vytvořit konkrétní model zařízení staveniště. 3D model obsahuje veškeré položky z formuláře ZS a tím pádem je možné si ověřit funkčnost samotného formuláře. Veškeré objekty zařízení staveniště, plochy, buňky a terén odpovídají skutečnosti. Jednotlivé rodiny aplikace Revit jsou zpracovány velmi detailně, aby co nejvíce přiblížily realitu modelu.

Rozmístění jednotlivých prvků zařízení staveniště je individuální dle každého projektanta, manipulace s knihovnou prvků je velmi jednoduchá, veškeré prvky je možné otáčet a stohovat na sebe.

Hlavním cílem modeluje tedy dokázat funkčnost formuláře ZS a vyobrazit, co nejpřesnější návrh zařízení staveniště pro konkrétní stavbu, s kterým se může dále pracovat. V této kapitole se nachází nejdůležitější prvky knihovny rodin pro software Revit, které jsou potřeba k vytvoření modelu zařízení staveniště.

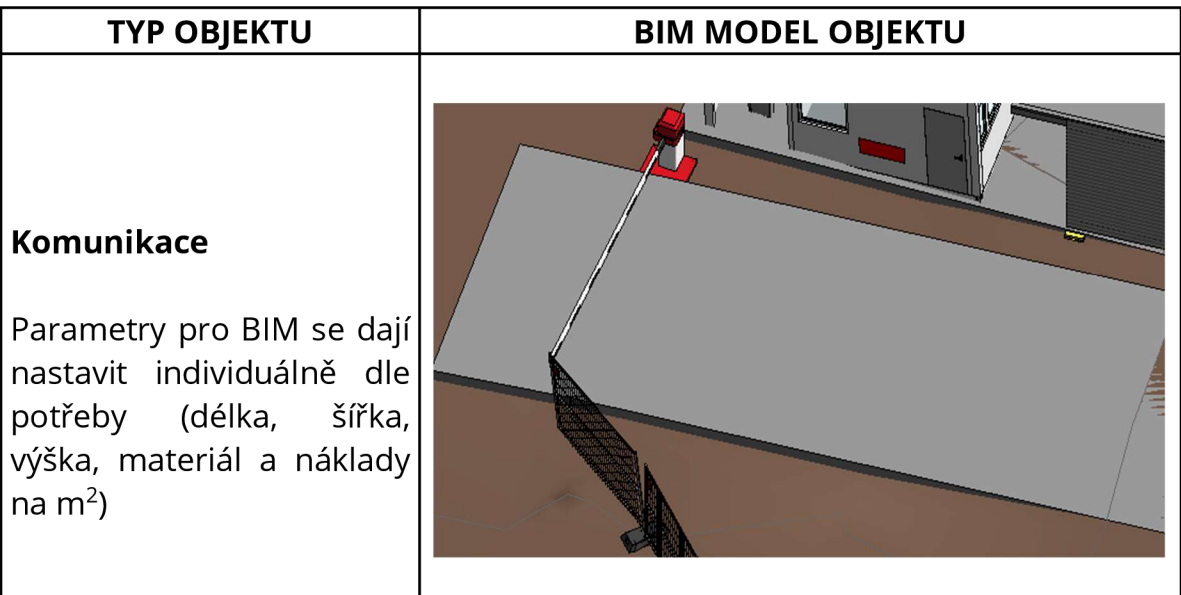

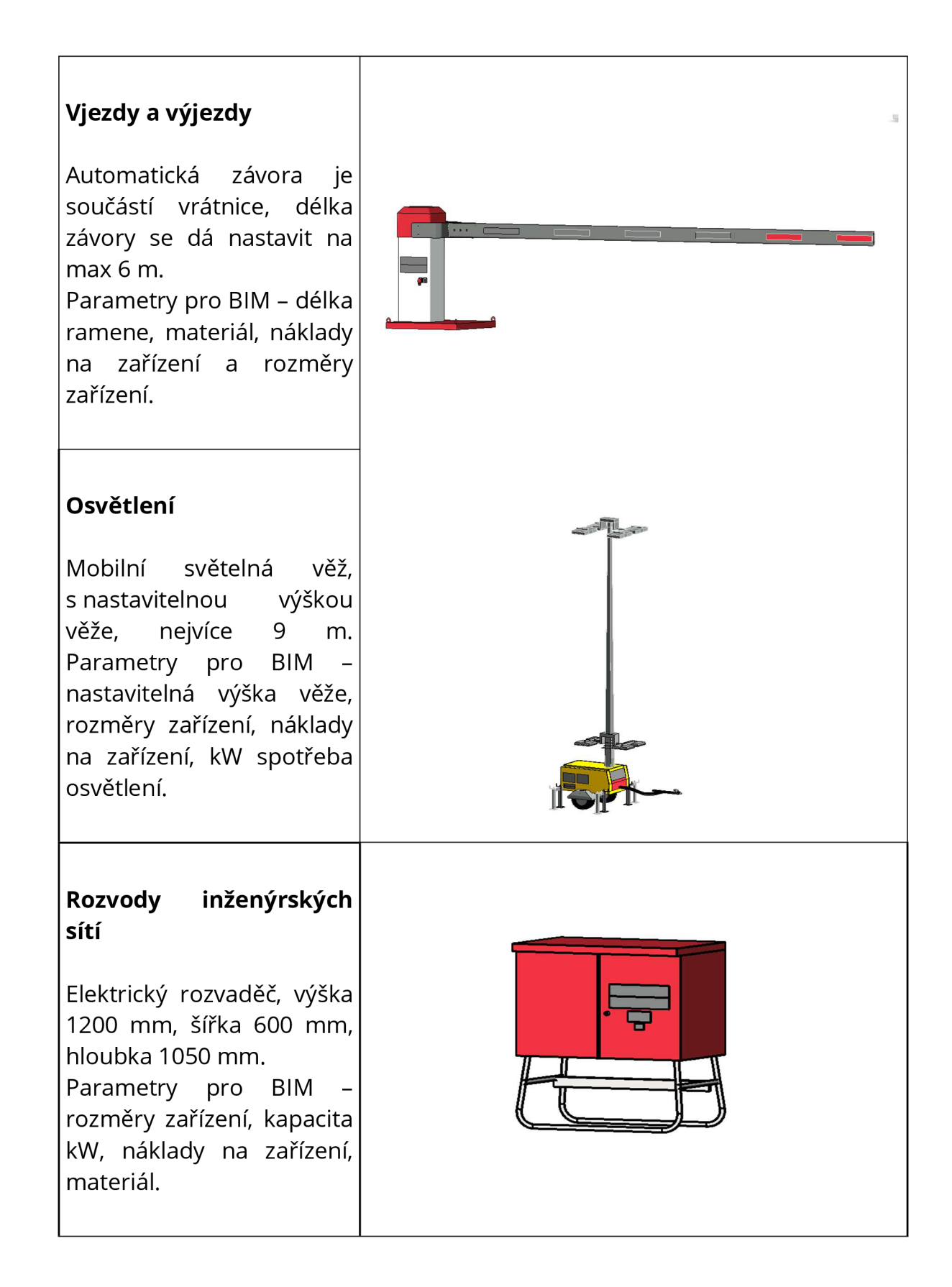

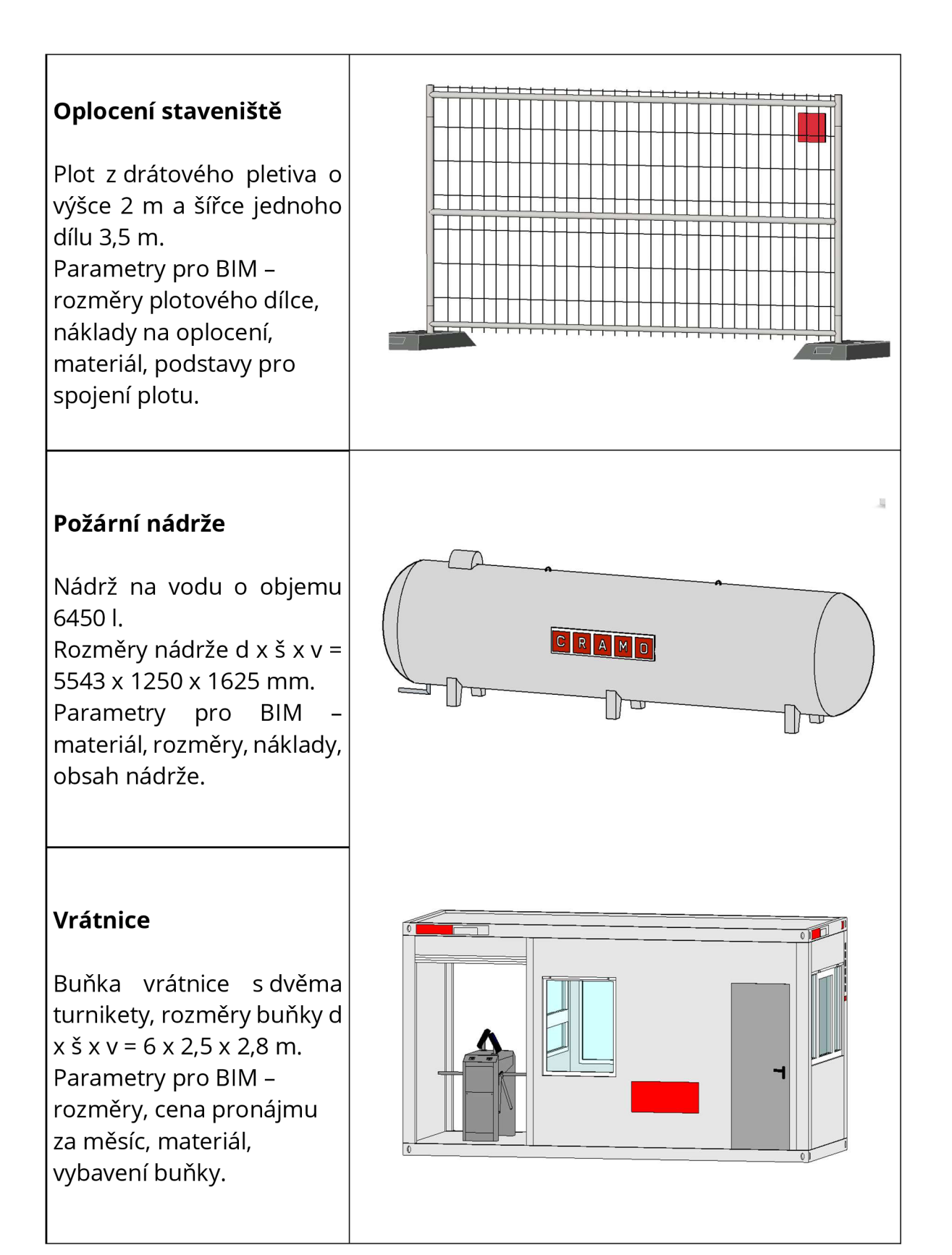

#### **Administrativní buňka**

Buňka pro administrativní činnost o rozměrech 7,4 x 2,5 x 2,4 m. Parametry pro BIM rozměry, cena pronájmu za měsíc, materiál, vybavení buňky.

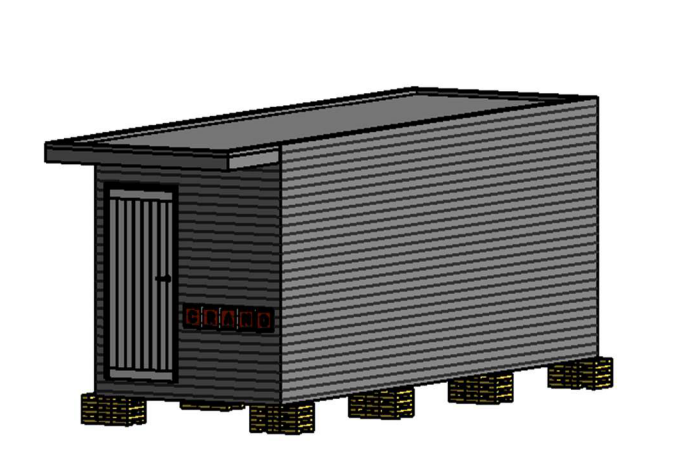

# **Šatna**

Buňka šatny o rozměrech 8,4 x 2,9 x 3 m. Stohovatelná max. ve 3 patrech. Parametry pro BIM rozměry, cena pronájmu za měsíc, materiál, vybavení buňky.

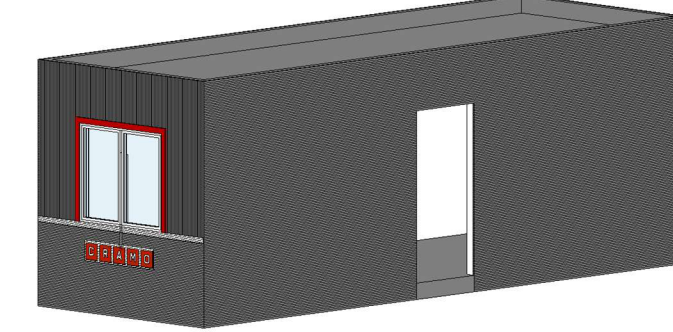

### **Sklady**

Skladová buňka o rozměrech 6 x 2,5 x 2,6 m. Parametry pro BIM rozměry, cena pronájmu za měsíc, materiál, vybavení buňky.

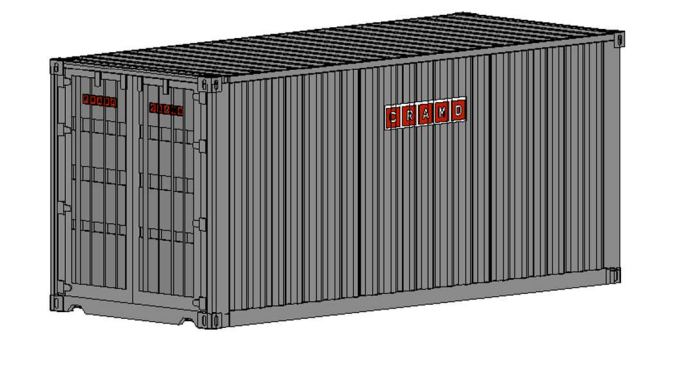

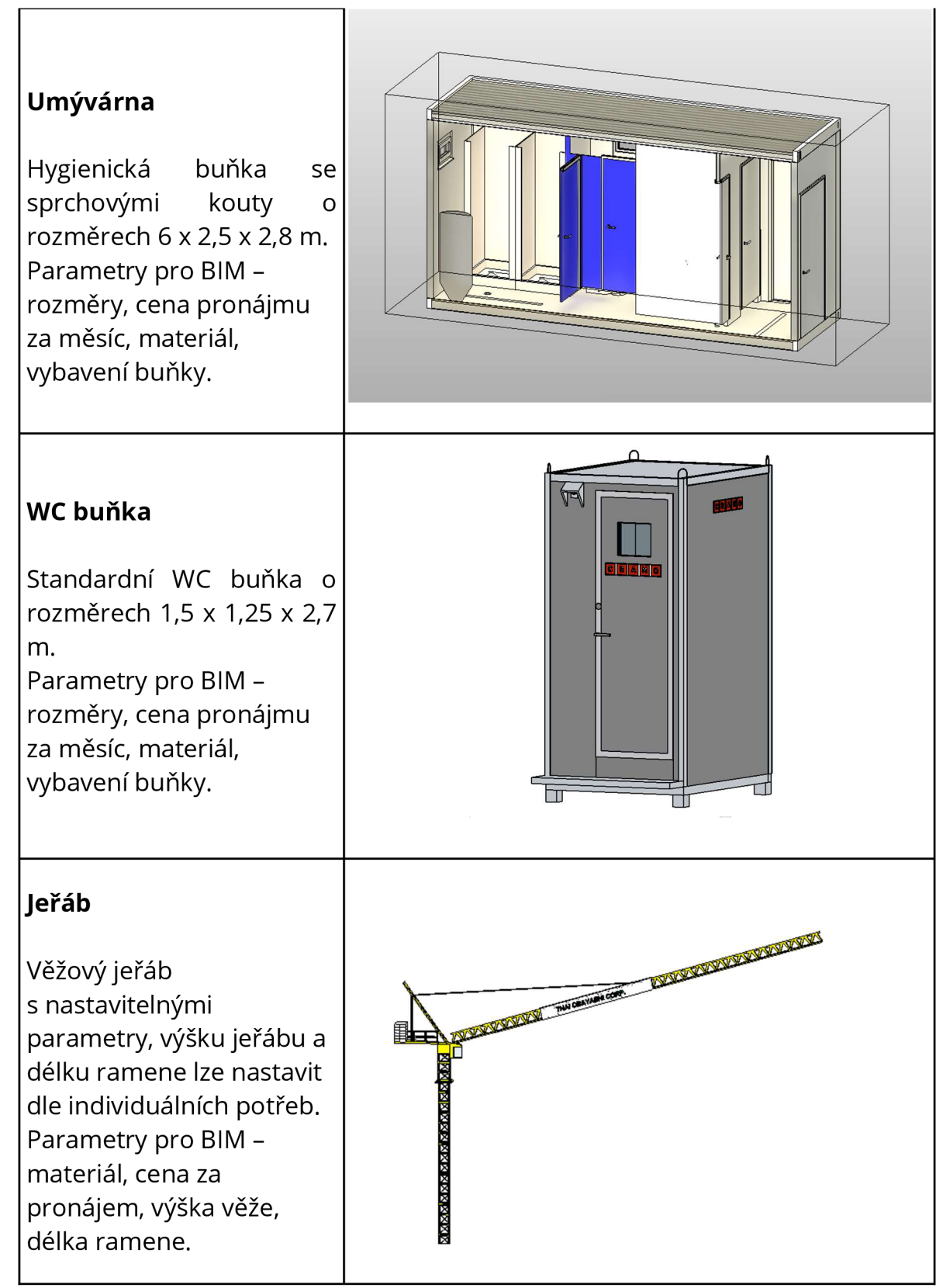

Tabulka 5: BIM objekty zařízení staveniště

## **5.3 Případová studie stavba Nad Arboretem**

Pro účely ověření dotazníku a jeho následné využití byla vybrána aktuálně probíhající zakázka stavby Nad Arboretem v Brně, Černá pole. Polyfunkční centrum se rozkládá na 12 955 m $^2$ . Je tvořeno jedním hlavním objektem, který se dělí na severní šesti podlažní část, tvořenou převážně administrativou a jižní část s výškovou 17 patrovou budovou, která slouží převážně k bydlení. Celková užitná plocha včetně střešních teras 29 910 m $^2$ , obestavěný prostor stavby celkem 112 137 m<sup>3</sup>. Celková cena zakázky za výstavbu polyfunkčního centra činí 549 850 120 Kč bez DPH. Zařízení staveniště tvoří 3 800 000 Kč bez DPH z celkových nákladů na výstavbu.

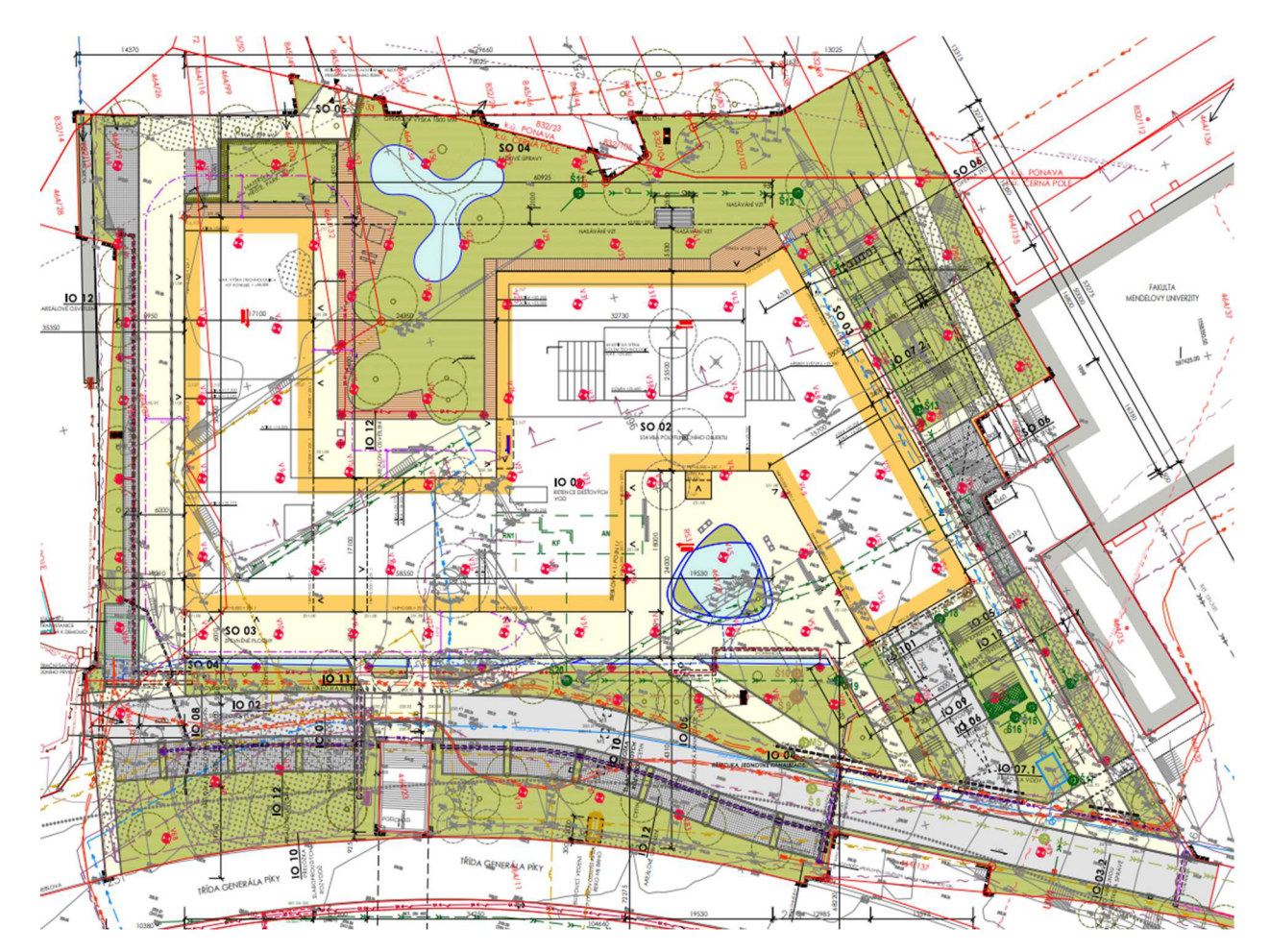

Obrázek 10: Koordinační situace projektu Nad Arboretem

# **5.4 Využití formuláře ZS na případové studii**

Formulář ZS lze využít pro návrh zařízení staveniště pro stavbu polyfunkčního centra Nad Arboretem. Pro vyplnění dotazníku jsem využil veškeré dostupné informace. Hodnoty, které nebyly uvedeny nebo nejsou dostupné, jsem volil dle svého odhadu nebo dle doporučených hodnot z norem, které se nacházejí v nápovědách k formuláři ZS.

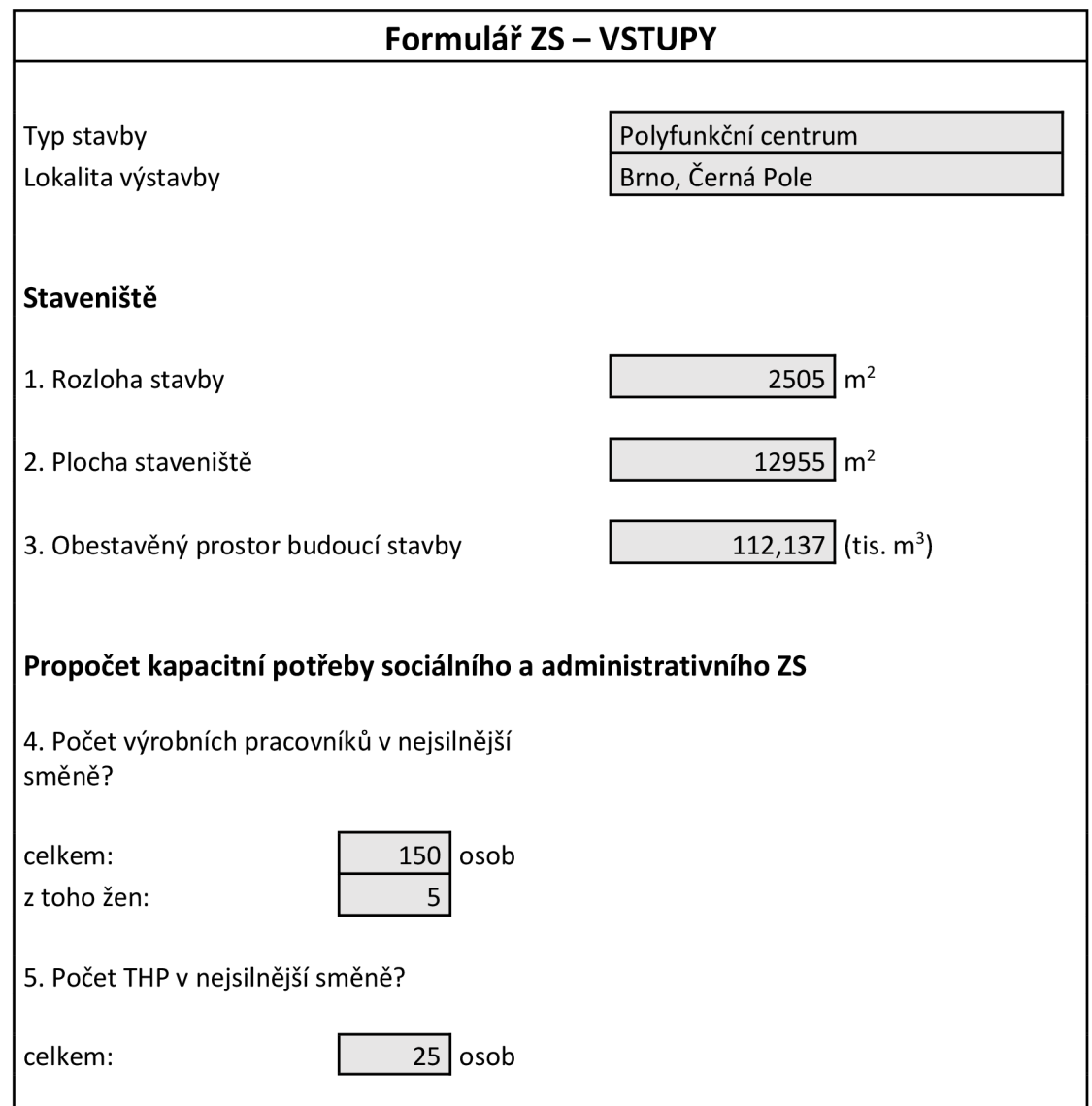

# **Oplocení a vjezdy/vstupy**

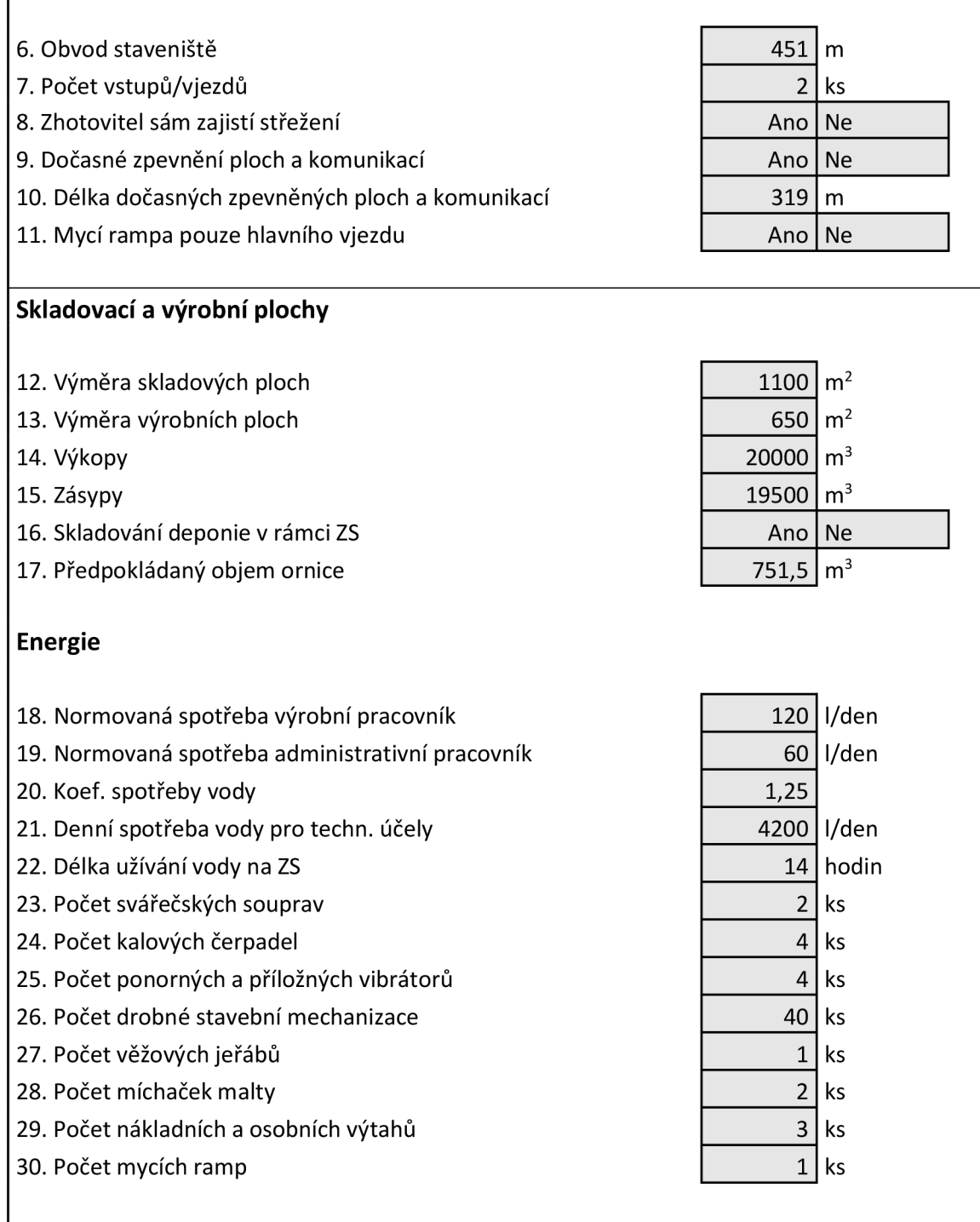

Tabulka 6: Formulář ZS - Vstupy Nad Arboretem

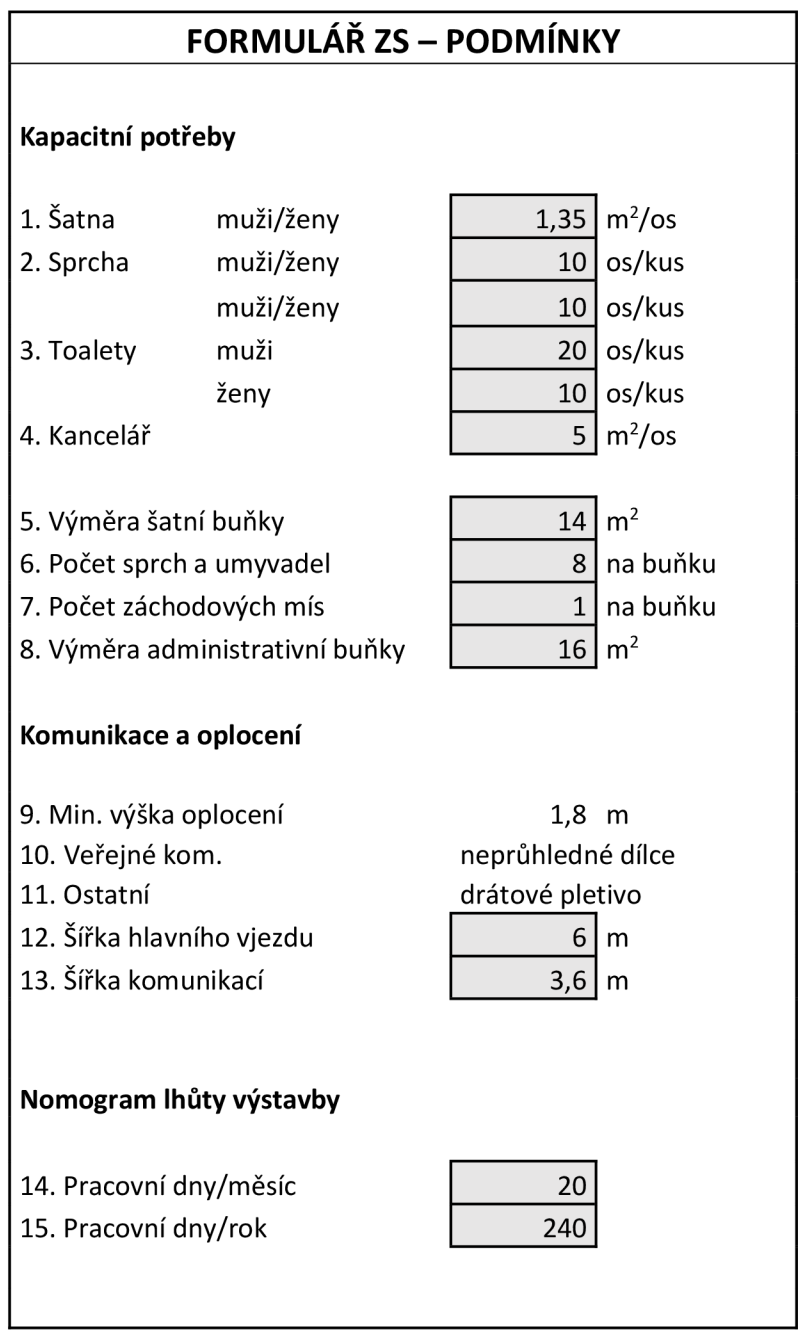

Tabulka 7: Formulář ZS - Podmínky Nad Arboretem

| Formulář ZS – VÝSTUPY                                            |               |                             |  |
|------------------------------------------------------------------|---------------|-----------------------------|--|
|                                                                  |               |                             |  |
| Celkem se v rámci zařízení staveniště bude nacházet              |               | buněk<br>35                 |  |
| z toho:                                                          | šatny         | 15                          |  |
|                                                                  | hygienické    | 4                           |  |
|                                                                  | záchodové     | 8                           |  |
|                                                                  | vedení stavby | 8                           |  |
| Pro oplocení areálu staveniště je                                |               |                             |  |
| potřeba                                                          |               | 451<br>m                    |  |
| Celkový počet vjezdů                                             |               | 2                           |  |
| Celková délka dočasných komunikací                               |               | 319<br>m                    |  |
| Celková výměra skladových a výrobních ploch                      |               | m <sup>2</sup><br>1750      |  |
| Celková plocha pro deponii                                       |               | 380,95238<br>m <sup>2</sup> |  |
| Celková plocha pro ornici                                        |               | 477,14286<br>m <sup>2</sup> |  |
|                                                                  |               | 405,83523<br>kW             |  |
| Maximální elektrický příkon<br>Vodovodní přípojka, která zvládne |               | l/hodinu<br>2116,0714       |  |
|                                                                  |               |                             |  |
| Rozloha stavby                                                   |               | 2505<br>m <sup>2</sup>      |  |
| Plocha staveniště                                                |               | m <sup>2</sup><br>12955     |  |
| Celková plocha potřebná pro zřízení staveniště                   |               | 6791,4952<br>m <sup>2</sup> |  |
| Doba potřebná k dokončení výstavby                               |               | měsíců<br>36                |  |
| Je možné zřídit zařízení staveniště v rámci daného území?        |               | Ano                         |  |

Tabulka 8: Formulář ZS - Výstupy Nad Arboretem

Na základě výstupů z formuláře ZS a knihovny objektů zařízení staveniště v prostředí Revit je možné vytvořit 3D model konkrétního zařízení staveniště a ověřit tak funkčnost formuláře ZS. Níže jsou vybrány nejdůležitější detaily 3D modelu zařízení staveniště pro polyfunkční centrum Nad Arboretem.

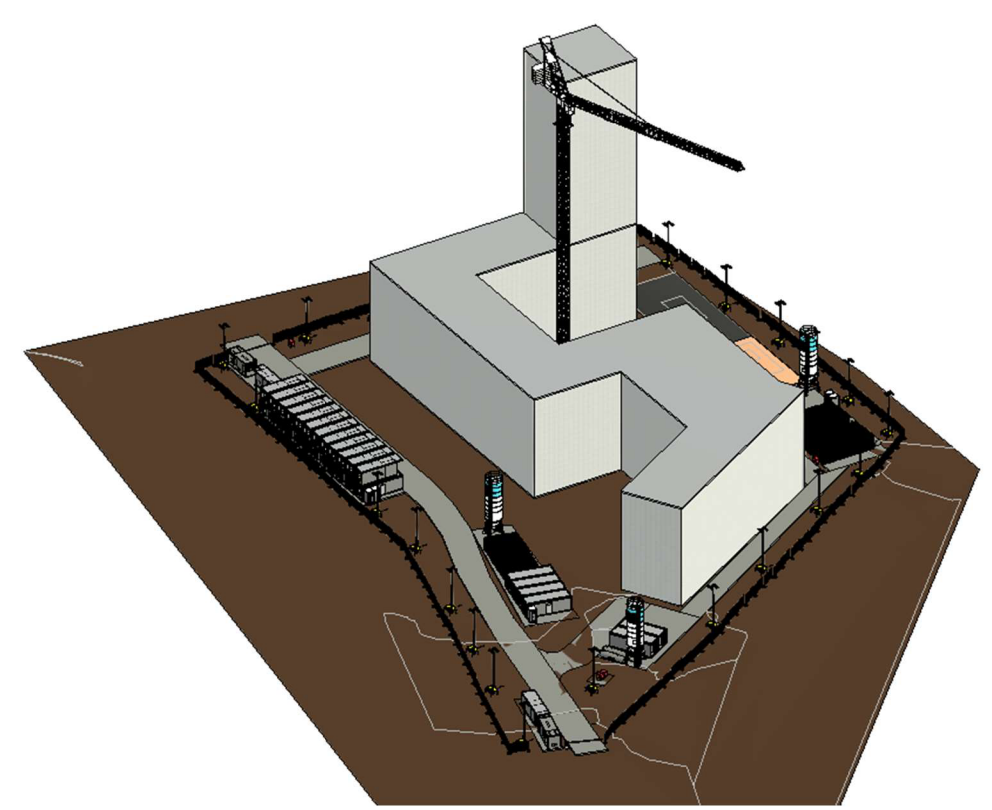

Obrázek 11: Pohled na celé zařízení staveniště

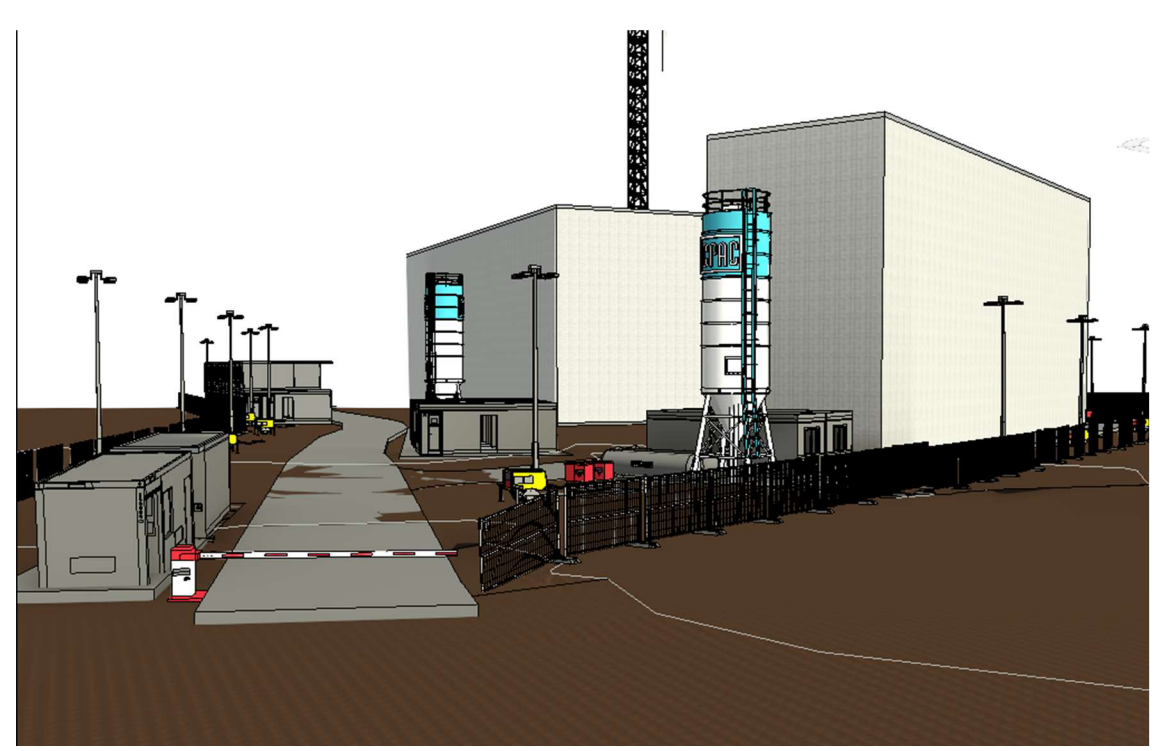

Obrázek 12: Hlavní vjezd na staveniště

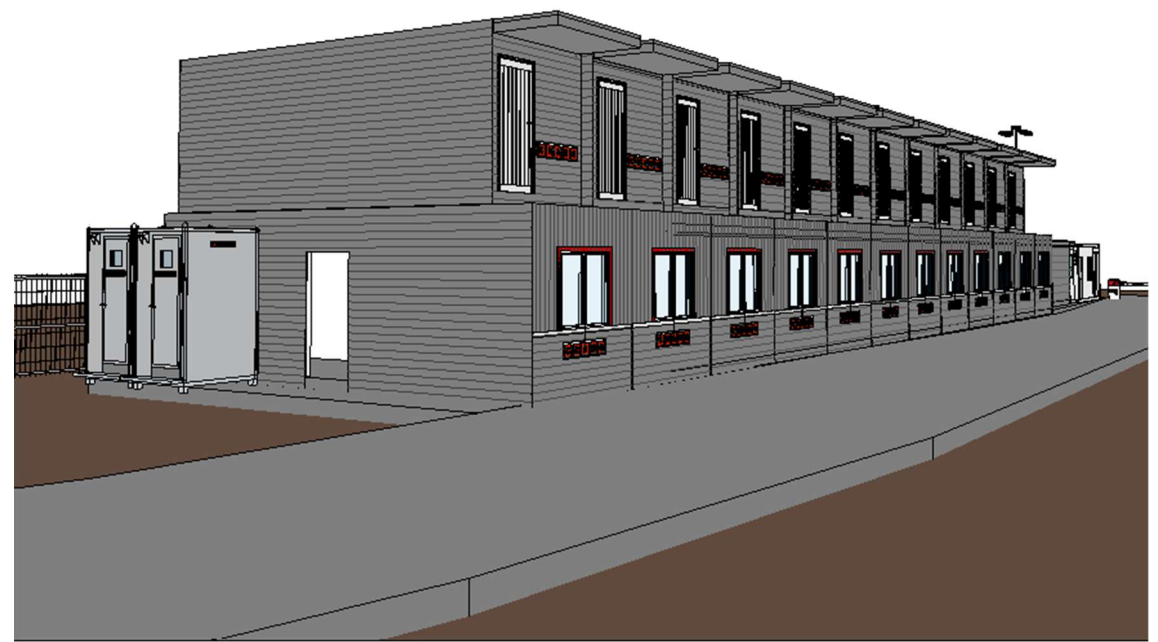

Obrázek 13: Detail komplexní sestavy buněk

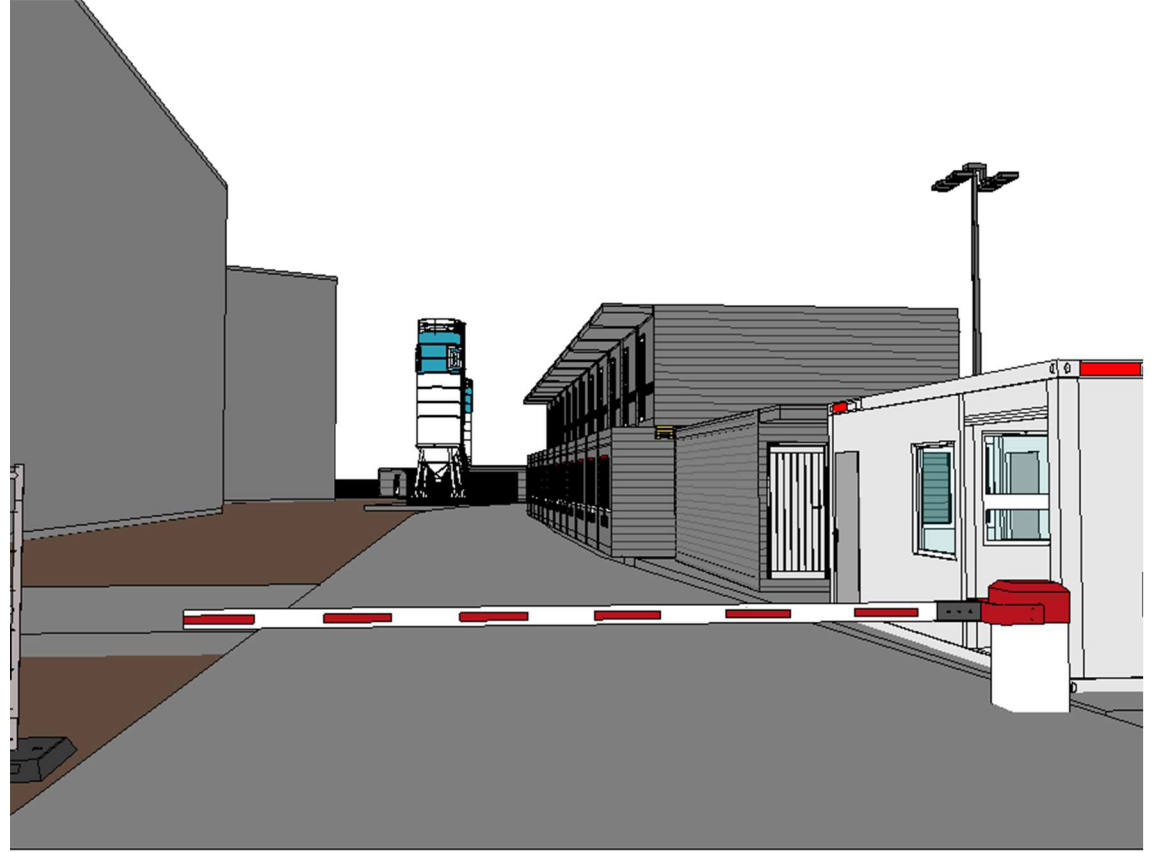

Obrázek 14: Detail vedlejšího vjezdu

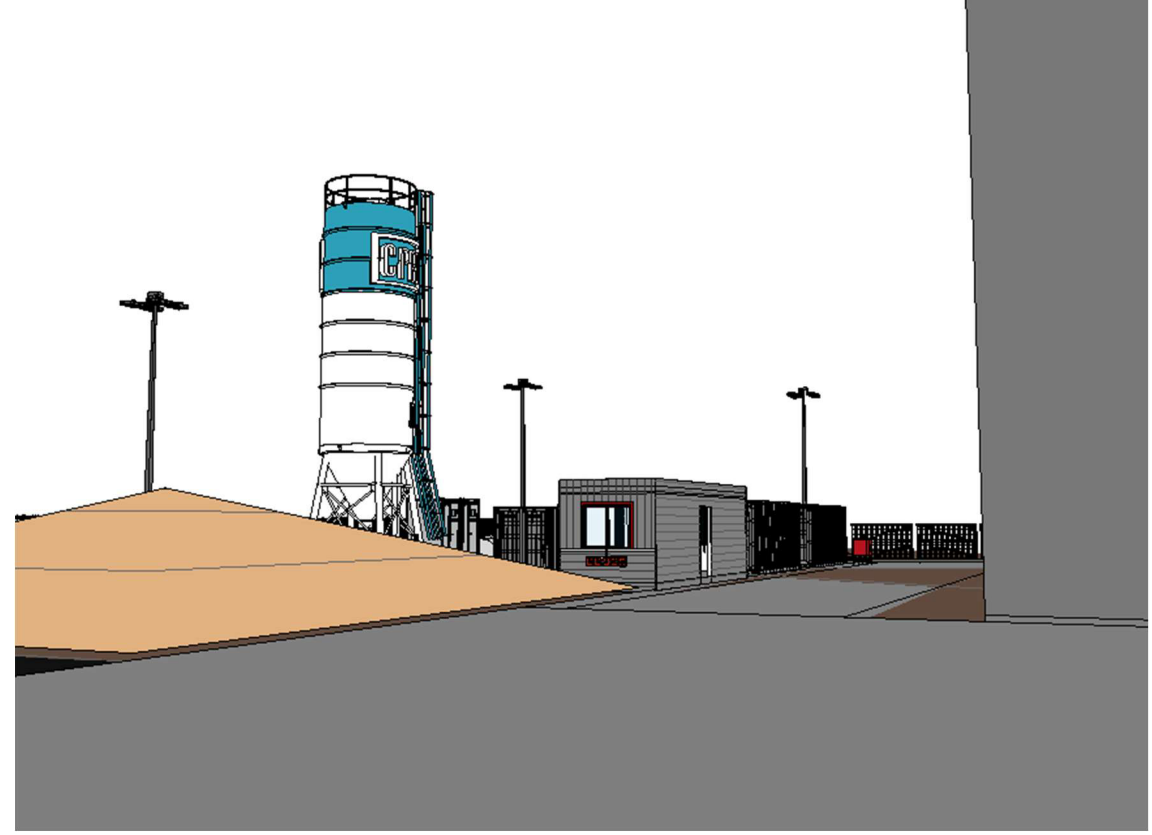

Obrázek 15: Detail deponie a skladových buněk

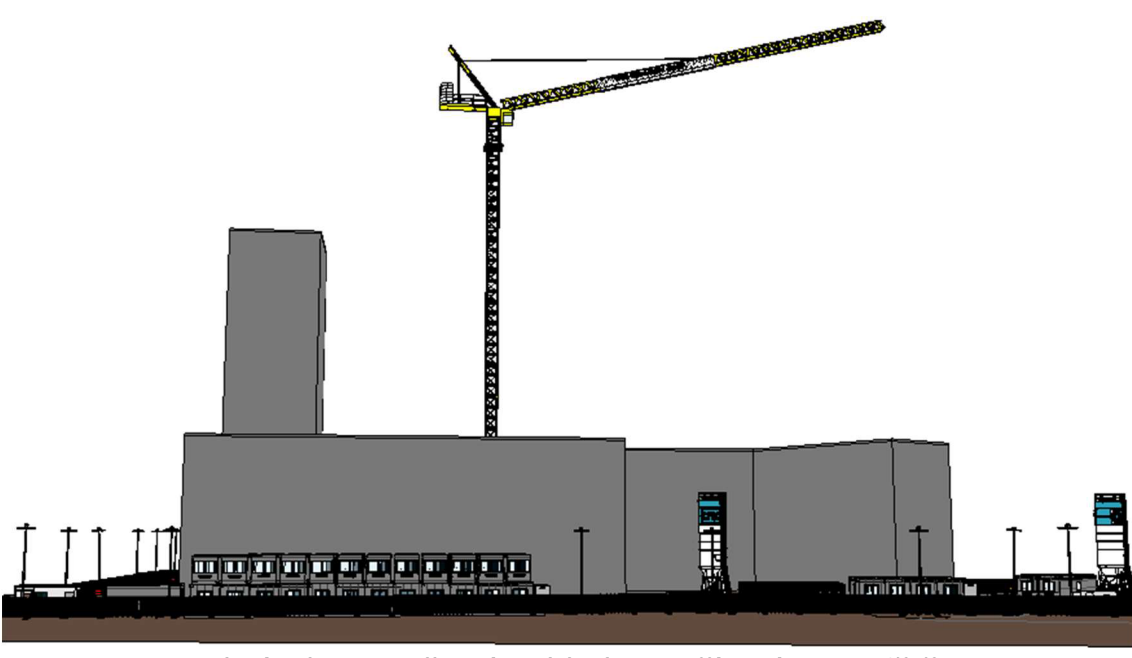

Obrázek 16: Celkový pohled na zařízení staveniště

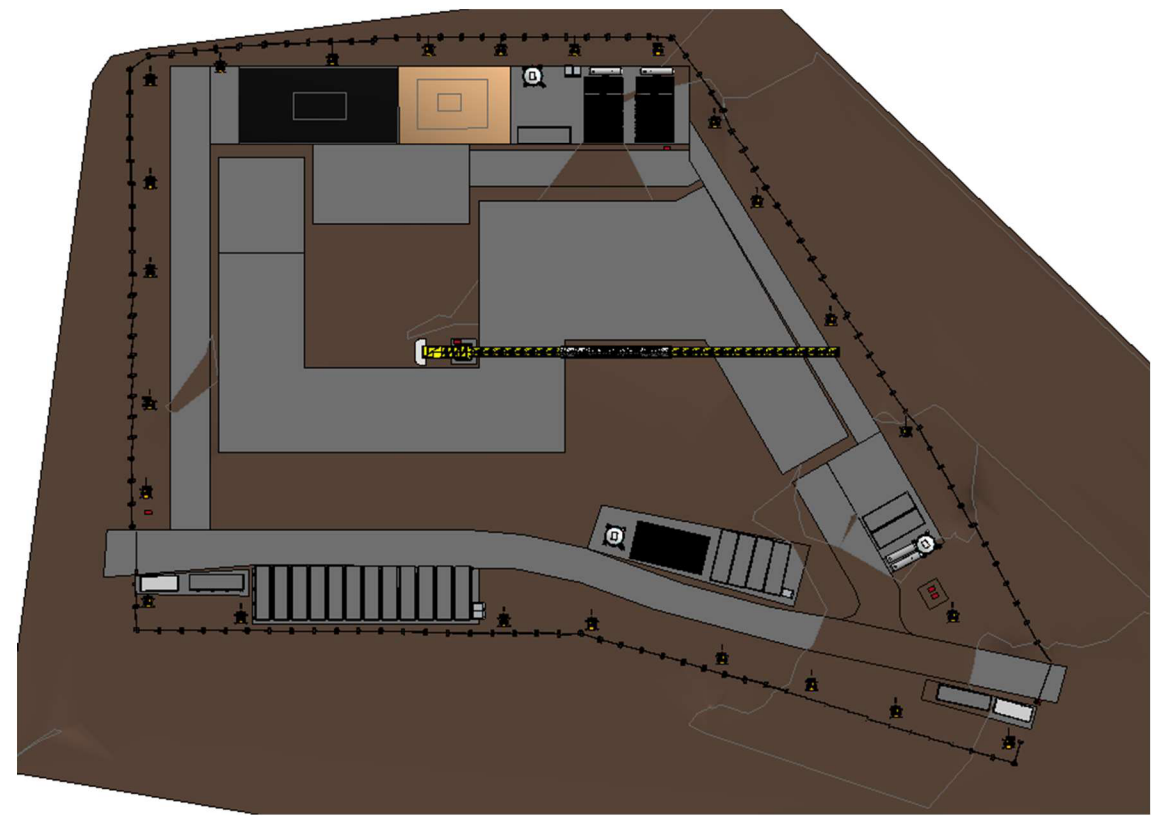

Obrázek 17: Půdorysný pohled na zařízení staveniště

Rozmístění jednotlivých objektů v rámci zařízení staveniště jsem zvolil dle svého nejlepšího uvážení. Hlavní sestava buněk je vedena podél východní hranice u příjezdové cesty, veškeré sklady jsou rovnoměrně rozmístěny po celé stavbě, jeřáb je umístěn tak, aby pokrýval celou skladbu a příslušné manipulační plochy.

V prostředí Revitu se s příslušnou knihovnou rodin pro zařízení staveniště pracuje velmi intuitivně a jednoduše, s jednotlivými objekty se dá velmi snadně manipulovat a tím pádem je proces tvorby zařízení staveniště dostupný i pro úplné začátečníky. Jediná pokročilejší znalost je tvorba kopie terénu, aby odpovídal výškový reliéf reálným datům.

### **6 Závěr**

Cílem diplomové práce bylo vytvoření metodiky pro návrh zařízení staveniště v BIM projektech. První polovina teoretické části se zabývala dosavadními informacemi, týkající se zařízení staveniště (členění, obecné pojmy, právní předpisy). Poté se zabývala plánováním a zásadami organizace výstavby, v poslední části se řešila problematika BIM, představení, co to vlastně je, přínosy užívání a popis vybraných softwarů. Na základě načerpaných poznatků z teoretické části bylo možné sepsat a vytvořit formulář zařízení staveniště pro návrh zařízení staveniště a také vytvořit samotný 3D model v BIM prostředí softwaru Revit.

Praktická část se zabývala rozborem a využitím formuláře zařízení staveniště v obecné rovině a poté jeho aplikací na konkrétní stavbě polyfunkčního centra Nad Arboretem v Brně. Formulář ZS se dělil na vstupy, podmínky a výstupy. Do formuláře vstupovali informace týkající se kapacitních potřeb, oplocení a vjezdů, energií, skladovacích a výrobních ploch a údaje týkající se samotného prostoru staveniště. Hlavním cílem formuláře bylo pomoci projektantovi na základě vyplněných vstupů a podmínek sepsat seznam objektů a zařízení staveniště i s jejich počtem, které se musejí nacházet v rámci staveniště, aby jej bylo možné zřídit a efektivně využít.

Po zadání všech potřebných vstupů a nastavení podmínek pro formulář bylo možné na základě výstupů vytvořit 3D model zařízení staveniště konkrétní stavby. Jednotlivé položky a jejich počty v rámci formuláře byly obsaženy v 3D modelu, aby došlo k vzájemnému propojení a ověření, že formulář byl opravdu efektivně využit. Rozestavení jednotlivých objektů a zařízení v rámci staveniště bylo individuální, v Revitu zůstává i nadále uložená knihovna s veškerými prvky (rodinami) potřebnými k zřízení zařízení staveniště.
V rámci knihovny se nachází modely pro administrativní, skladovací a hygienické a sociální buňky, soubor vrátnice se závorou, sila a požární nádrže, elektrické rozvaděče a osvětlení staveniště, model věžového jeřábu. Každý model má své vlastní nastavitelné BIM parametry/informace, jako jsou rozměry, materiál, náklady, objem a další.

Knihovnu i formulář bylo možné ještě více rozšířit, ale pro základní metodiku návrhu zařízení staveniště byl rozsah dostačující.

Moderní přístupy k zařízení staveniště jsou v poslední době aktuálním a velmi důležitým tématem. Technologie a vývoj stavebního průmyslu se posouvají neustále dopředu a jednou z inovací je právě prostředí BIM. Žádná konkrétní metodika pro návrh zařízení staveniště v BIM projektech, zatím není stanovena. Výstup mé diplomové práce představuje jednoduchou a ověřitelnou variantu návrhu zařízení staveniště pomocí formuláře zařízení staveniště a 3D modelu, se kterým se může v prostředí BIM dále pracovat.

## **Seznam použitých zdrojů**

[1] NOVÝ, Martin, NOVÁKOVÁ, Jana a WALDHANS, Miloš. *Projektové řízení staveb II: Modul 01.* Brno : Vysoké učení technické, 2006. stránky 153 - 201.

[2] ČESKÁ, Republika. Stavební zákon - Územní řízení. [Online] 2006. [http://zakony.centrum.cz/stavebni-zakon/cast-3-hlava-3-dil-5.](http://zakony.centrum.cz/stavebni-zakon/cast-3-hlava-3-dil-5)

[3] ČESKÁ, Republika. Stavební zákon - Kolaudační řízení. [Online] 2006. [https://www.epravo.cz/top/clanky/kolaudacni-rizeni-9228.html.](https://www.epravo.cz/top/clanky/kolaudacni-rizeni-9228.html)

[4] ČESKÁ, Republika. Stavební zákon - zákon o územním plánování a stavebním řádu. [Online] 2006. [https://www.zakonyprolidi.cz/cs/2006-183.](https://www.zakonyprolidi.cz/cs/2006-183)

[5] ČESKÁ, Republika. Stavební zákon - Vyhláška č. 499/2006 Sb. - Vyhláška o dokumentaci staveb. [Online] 2006. <https://www.zakonyprolidi.cz/cs/2006-> 499.

[6] ČESKÁ, Republika. Stavební zákon - Vyhláška č. 503/2006 Sb. [Online] 2006. [https://www.zakonyprolidi.cz/cs/2006-503.](https://www.zakonyprolidi.cz/cs/2006-503)

[7] RTS. 004 Vedlejší a ostatní náklady. [Online] 2013. [http://cenovasoustava.cz/2013/files/VN\\_OC\\_800-0.pdf.](http://cenovasoustava.cz/2013/files/VN_OC_800-0.pdf)

[8] CS-URS. 800-0 Vedlejší rozpočtové náklady (2020-I). [Online] 2020. <https://www.cs-urs.cz/podminky/cu201/800-0-Vedlejsi-rozpoctove-naklady-> (2020-I)/18/.

[9] TAČR. Výklad podmínek uznatelnosti nákladů. [Online] 2020. <https://www.tacr.cz/wp->

content/uploads/documents/2021/05/14/1620982291\_vyklad%20podminek %20uznatelnosti%20nakladu.pdf.

[10] SŠ, Prezentace. Staveniště a zařízení staveniště. [Online] 2019. [https://stavarna.com/download2/633\\_2579\\_cs\\_21\\_spr\\_staveniste\\_a\\_zarizeni](https://stavarna.com/download2/633_2579_cs_21_spr_staveniste_a_zarizeni)  \_staveniste.pdf.

[11]STAVEBNÍ, klub. Provozní zařízení staveniště. [Online] 2008. https://www.stavebniklub.cz/searchcontent.phtml?getFile=2AXR\_TUAMiBFG AgUc6BzY5pKR4a\_RmSdJyeRJhwhWt6GT3USXIrOLCIej2WABygbEPaj8FNT- \_FJmoQGSOtGA.

[12] ZDAŘÍLOVÁ, Renata. Prezentace - Administrativní budovy. [Online] 2016. <http://fast10.vsb.ez/zdarilova/4.ro%E8n%EDk/p%F8edn%E1%9Aka%203M.p> df.

[13] SKLADY, v praxi. Informace - Sklady. [Online] 2012. [http://www.sklady.vpraxi.cz/definice\\_sklad.html.](http://www.sklady.vpraxi.cz/definice_sklad.html)

[14] ŽABICKI, Adam. Jak na nový sklad. [Online] 2011. http://udrzbapodniku.cz/index.php?id=47&no\_cache=1&tx\_ttnews[tt\_news] =3886&cHash=6ba9e58d82&type=98.

[15] DASHÖFER, Holding. Rozvod energie na staveništi. [Online] Dashöfer Verlag, 2010. [https://www.bozpprofi.cz/33/rozvod-energie-na-stavenisti](https://www.bozpprofi.cz/33/rozvod-energie-na-stavenisti-)prevence-uniqueidgOkE4NvrWuOKaQDKuox\_Z\_zWOVsEM4hAI8IFxXkt6lc/.

[16] PETRŮ, Pavel. Staveniště - zabezpečení a provádění pracovních činností. [Online] 2013. [https://www.bozpprofi.cz/33/staveniste-zabezpeceni-a](https://www.bozpprofi.cz/33/staveniste-zabezpeceni-a-)provadeni-pracovnich-cinnosti-uniqueidmRRWSbkl 96FNf8-

jVUh4EukDBu01DoR9xT-IQHADyBOkukZUzLWmsA/.

[17] ČESKOMORAVSKÝ, Beton. Transportbeton - Jak vyrábíme beton. [Online] NGS, 2020. [https://www.transportbeton.cz/kvalita-a-technologie/jak](https://www.transportbeton.cz/kvalita-a-technologie/jak-)vyrabime-beton.html.

[18] IMATERIÁLY. Čerstvé malty - osvědčené řešení pro zdění. [Online] 2015. [https://www.imaterialy.cz/rubriky/informace-vyrobcu/cerstve-malty-malmix](https://www.imaterialy.cz/rubriky/informace-vyrobcu/cerstve-malty-malmix-)osvedcene-reseni-pro-zdeni\_42680.html.

[19] WAREX. Stavební kontejnery. [Online] 2022. [https://warex.cz/modulove](https://warex.cz/modulove-)stavby/stavebni-kontejnery/.

[20] Ing. SERAFÍN Petr, Ing. ZÍDEK Svatopluk, Dr. Ing. SKLENÁŘ Vladimír, Ing. SLÁČAL Josef, CSc, Ing. BLAŽEK Vladimír, CSc. Zásady organizace výstavby (MP 1.1.2). [Online] 2022.

[21] CZBIM. Koncepce zavádění metody BIM v České republice. [Online] 2022. [https://www.czbim.org/info/co-je-bim/.](https://www.czbim.org/info/co-je-bim/)

[22] KONCEPCE, BIM; AGENTURA, ČAS. Co je BIM? [Online] 2022. [https://www.koncepcebim.cz/831-co-je-bim.](https://www.koncepcebim.cz/831-co-je-bim)

[23] KONCEPCE, BIM; AGENTURA, ČAS. BIM, Společné datové prostředí. [Online] 2022. [https://www.koncepcebim.cz/203-3-1-co-je-to-bim.](https://www.koncepcebim.cz/203-3-1-co-je-to-bim)

[24] ČÍHAL, Bohumil Ing. Stavební klub Profi - Metoda BIM. [Online] 2022. [https://www.stavebniklub.cz/33/metoda-bim-uniqueidmRRWSbk196](https://www.stavebniklub.cz/33/metoda-bim-uniqueidmRRWSbk1)FNf8 jVUh4EvlcoRunmztNKayiD-6oHTw/.

[25] MATĚJKA, Petr Ing. a kolektiv. *Základy implementace BIM na českém stavebním trhu.* Praha : Fineco, 2012. ISBN 978-80-86590-10-3.

[26] NÝVLT, Vladimír Ing. BIM a překážky při implementaci. [Online] Business and IT, 2014. [http://bit.fsv.cvut.cz/issues/02-14/full\\_02-14\\_07.pdf.](http://bit.fsv.cvut.cz/issues/02-14/full_02-14_07.pdf)

[27] TOMANOVÁ, Štěpánka Ing. BIM potřebuje standardizaci. [Online] 2022. [https://www.tzb-info.cz/bim-informacni-model-budovy/19975-bim](https://www.tzb-info.cz/bim-informacni-model-budovy/19975-bim-)potrebuje-standardizaci.

[28] KONCEPCE, BIM a AGENTURA, ČAS. Dlouhodobé přínosy užívání BIM. [Online] 2022. [https://www.koncepcebim.cz/204-3-2-dlouhodobe-prinosy](https://www.koncepcebim.cz/204-3-2-dlouhodobe-prinosy-)pouzivani-bim.

[29] ŠPALEK, Michal. Software pro BIM. [Online] 2022. [https://www.tzb](https://www.tzb-)[info.cz/bim-informacni-model-budovy/20193](http://info.cz/bim-informacni-model-budovy/201)-software-pro-bim.

[30] LUCAS, Sebastien. BIM software to use in 2022. [Online] 2022. [https://blog1 .](https://blog1)bricksapp.io/blog/en/bim-software-2021-ultimate-list/.

[31] ARKANCE, SYSTEMS. Autodesk Revit. [Online] 2022. [https://www.arkance-systems.cz/produkty/stavebnictvi-a](https://www.arkance-systems.cz/produkty/stavebnictvi-a-)architektura/autodesk-revit.

[32] ARKANCE, SYSTEMS. Autodesk BIM 360 - BIM Cloud. [Online] 2022. [https://www.arkance-systems.cz/produkty/stavebnictvi-a](https://www.arkance-systems.cz/produkty/stavebnictvi-a-)architektura/autodesk-bim-360.

[33] KONCEPCE, BIM a AGENTURA, ČAS. BIM v České republice. [Online] 2022. [https://www.koncepcebim.cz/833-bim-v-cr.](https://www.koncepcebim.cz/833-bim-v-cr)

[34] KONCEPCE, BIM a AGENTURA, ČAS. BIM a Vysoké školy. [Online] 2022. [https://www.koncepcebim.cz/874-vysoke-skoly.](https://www.koncepcebim.cz/874-vysoke-skoly)

[35] WAVIN, CZECHIA. Čtvrtá průmyslová revoluce je tady. S metodou BIM začíná nová kapitola stavebnictví. [Online] 2021. [https://blog.wavin.com/cs](https://blog.wavin.com/cs-)cz/ctvrta\_prumyslova\_revoluce\_je\_tady.

[36] ÚRS. Nomogramy lhůt výstavby. Hradec Králové, 1991

## **Seznam obrázků**

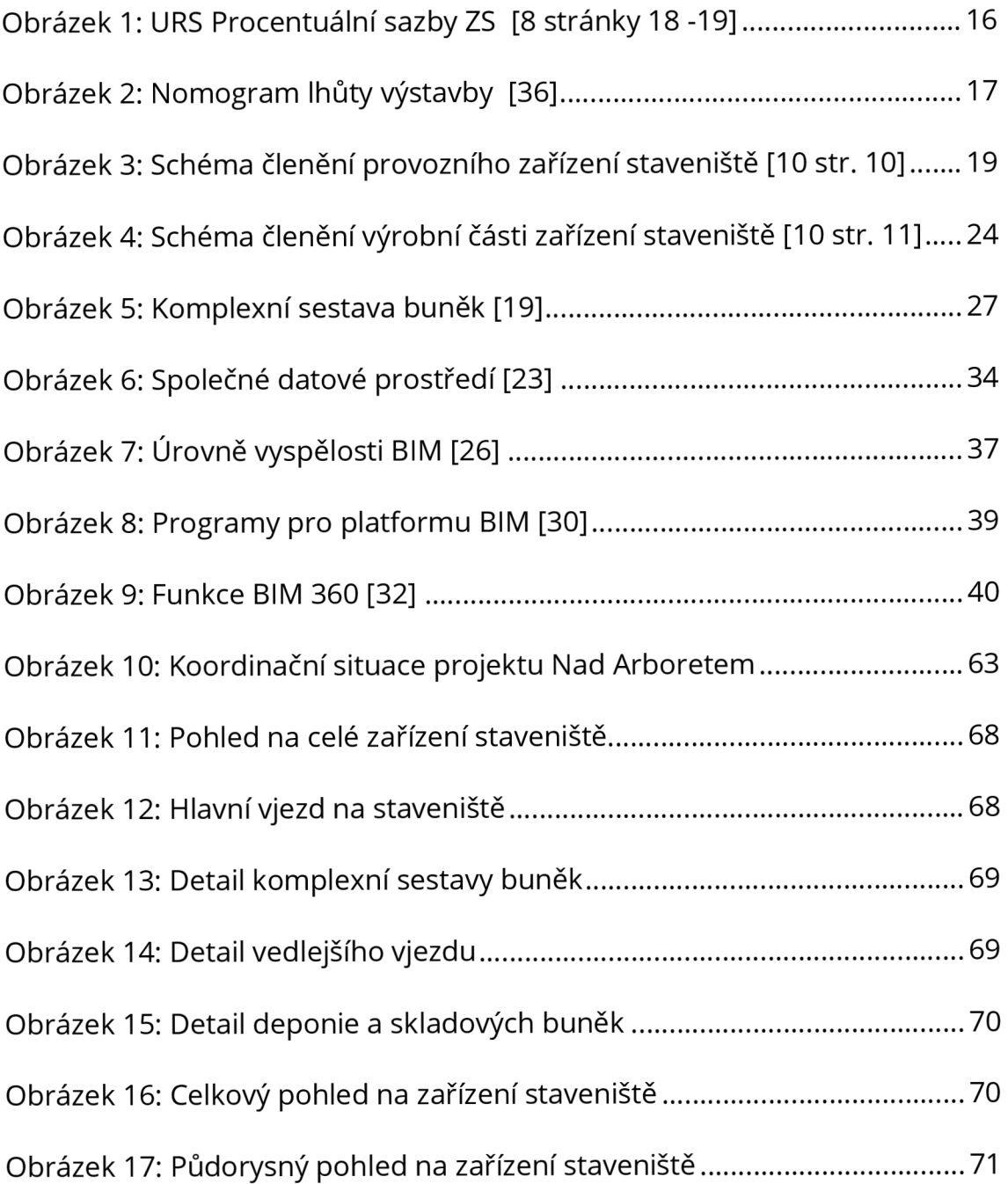

## **Seznam tabulek**

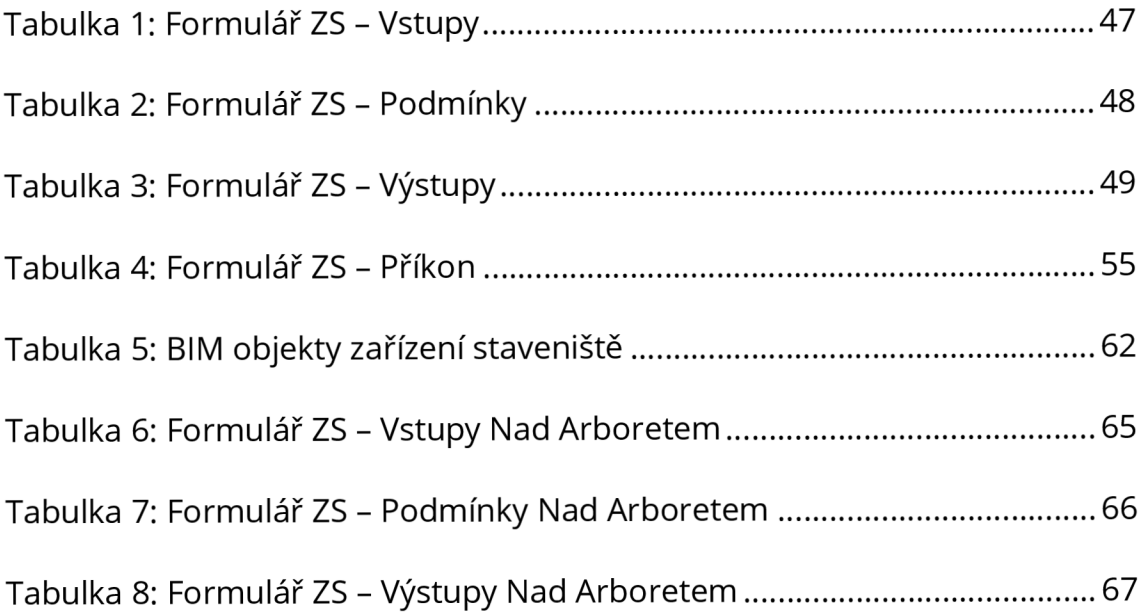